# **Краткое руководство по эксплуатации**

**ACS310**

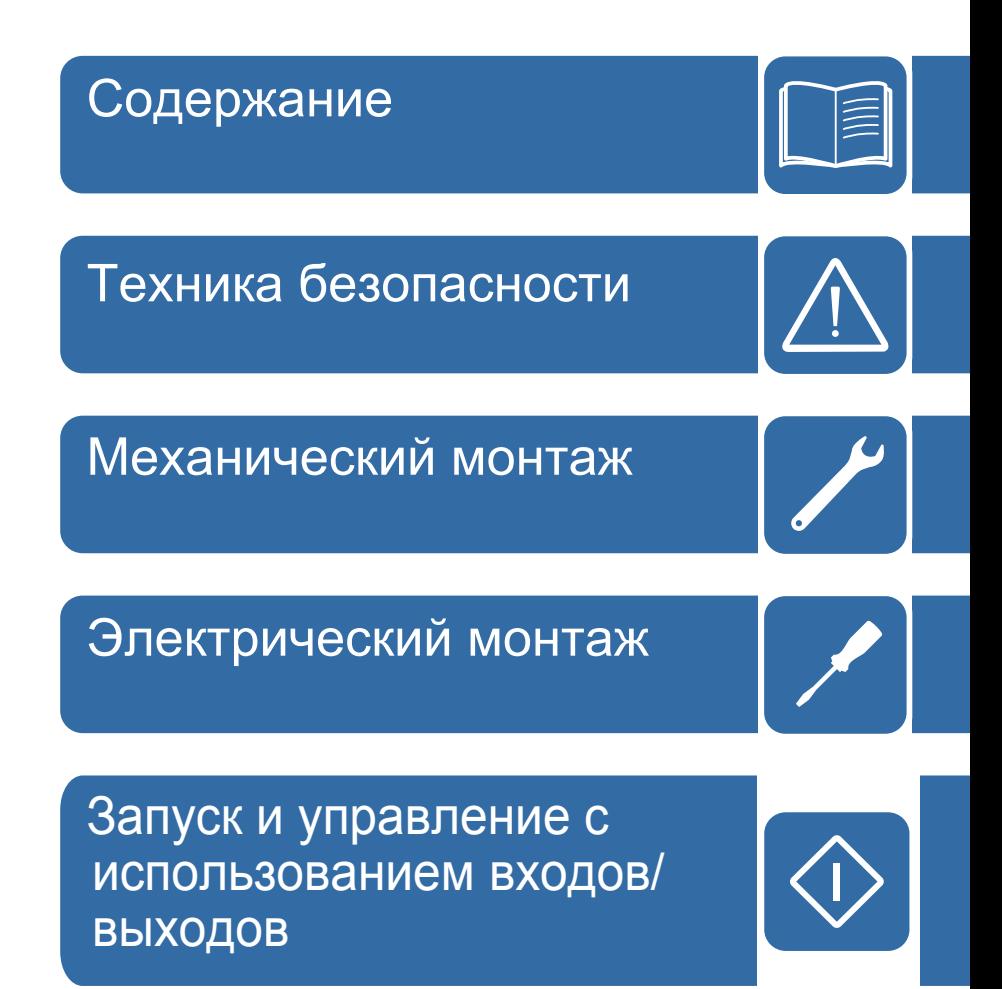

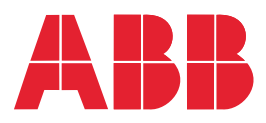

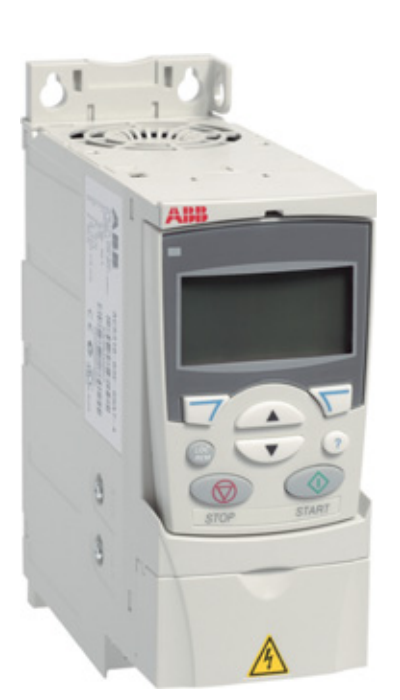

# **Список сопутствующих руководств**

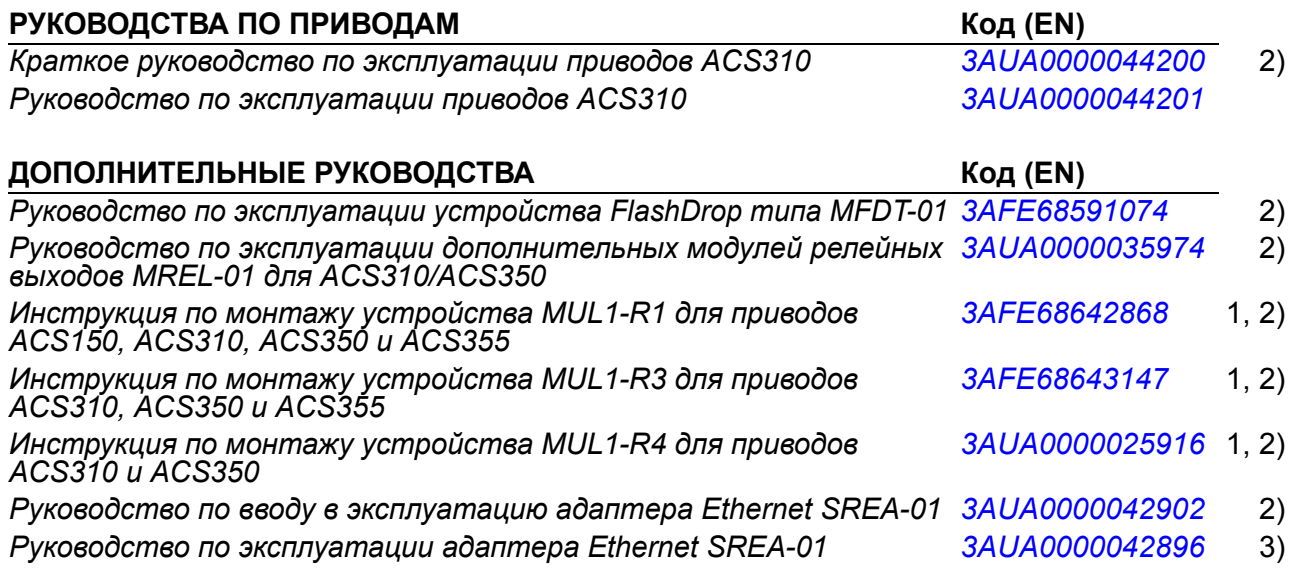

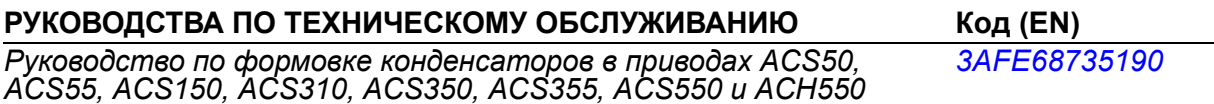

- 1) Многоязычное
- <sup>2)</sup> Отпечатанная копия поставляется в комплекте с приводом/дополнительным оборудованием
- <sup>3)</sup> Руководство в формате PDF поставляется в комплекте с приводом/дополнительным оборудованием

Все руководства доступны в формате PDF через сеть Интернет. См. раздел *[Библиотека](#page-46-0) [документов](#page-46-0) в сети Интернет* на стр. *[47](#page-46-0)*.

## **Назначение данного руководства**

В этом кратком руководстве по эксплуатации приведена информация по монтажу и вводу привода в эксплуатацию.

Информацию о планировании электрического монтажа, работе с панелью управления, программных функциях, интерфейсном модуле fieldbus, всех доступных действующих сигналах и параметрах, поиске и устранении неисправностей, техническом обслуживании, дополнительных технических характеристиках и габаритных чертежах можно найти в *Руководстве по эксплуатации приводов ACS310* (3AUA0000044201, на английском языке). Для доступа к руководству по сети Интернет на сайте <www.abb.com/drives> выберите ссылку *Document Library*, введите код в поле поиска и нажмите OK.

## **Область применения**

Это руководство относится к версии 4.00E и более поздним версиям встроенного программного обеспечения привода ACS350. См. параметр 3301 ВЕРСИЯ ПО в главе *Текущие сигналы и параметры Руководства по эксплуатации приводов ACS310* (3AUA0000044201, на английском языке).

3AUA0000048900, ред. B RU

# <span id="page-2-0"></span>**Содержание**

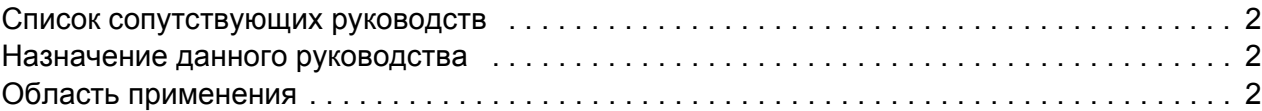

## *1. Техника [безопасности](#page-4-1)*

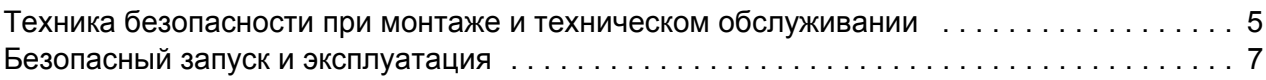

### *2. Описание [оборудования](#page-8-0)*

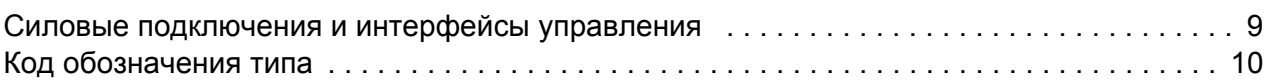

#### *3. [Механический](#page-10-1) монтаж*

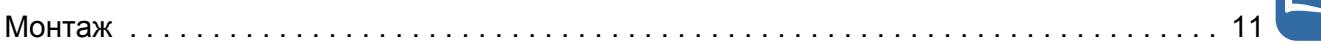

### *4. [Электрический](#page-14-1) монтаж*

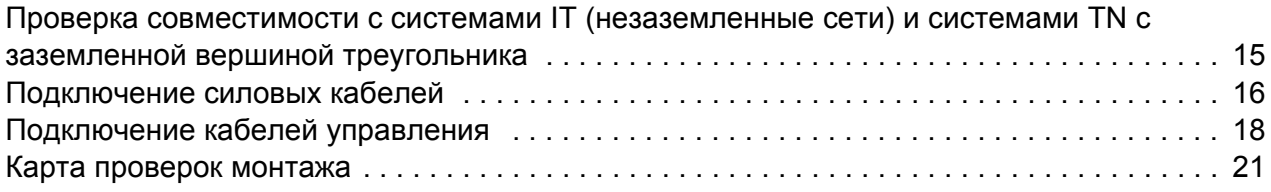

#### *5. Запуск и управление с [использованием](#page-22-1) входов/выходов*

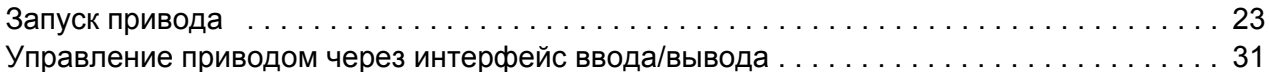

### *6. [Сокращенный](#page-32-0) вид текущих сигналов и параметров*

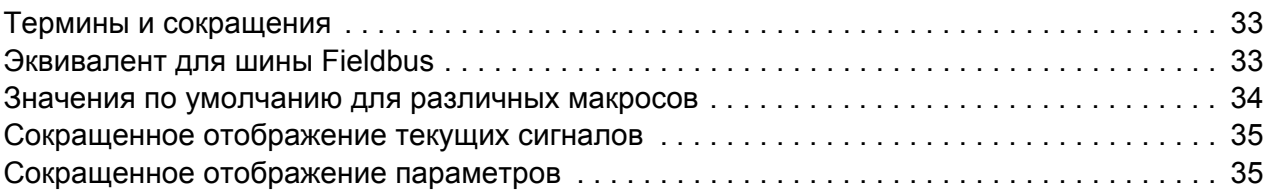

### *7. Технические [характеристики](#page-42-0)*

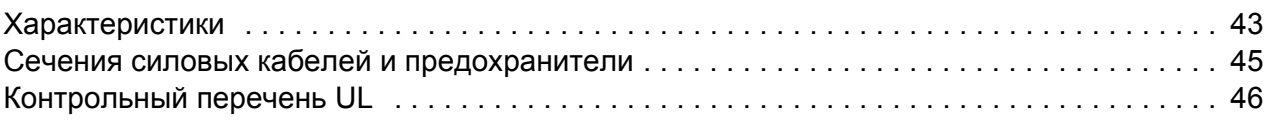

# *[Дополнительная](#page-46-1) информация*

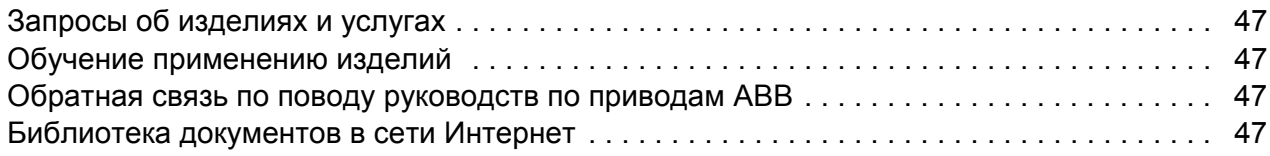

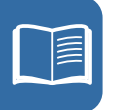

# <span id="page-4-1"></span><span id="page-4-0"></span>**1. Техника безопасности**

# <span id="page-4-2"></span>**Техника безопасности при монтаже и техническом обслуживании**

Эти предупреждения относятся к любым работам по обслуживанию привода, двигателя или кабеля двигателя.

#### **Техника безопасности при эксплуатации электрических систем**

**ПРЕДУПРЕЖДЕНИЕ!** Несоблюдение этих указаний может привести к травмированию или гибели персонала, а также может стать причиной повреждения оборудования.

К монтажу и техническому обслуживанию привода допускаются только квалифицированные электрики!

• Запрещается выполнять какие-либо работы по обслуживанию привода, двигателя или кабеля двигателя при подключенном сетевом питании. После отключения сетевого напряжения подождите 5 минут, прежде чем начинать работу по обслуживанию привода, двигателя или кабеля двигателя. Это время необходимо для разряда конденсаторов промежуточной цепи постоянного тока привода.

Обязательно убедитесь с помощью мультиметра (входное сопротивление не менее 1 МОм), что между фазами питания привода U1, V1 и W1 и землей отсутствует напряжение.

- Запрещается выполнять какие-либо работы с кабелями управления при включенном питании привода или внешних цепей управления. Даже при выключенном питании привода цепи управления, имеющие внешнее питание, могут находиться под опасным напряжением.
- Запрещается выполнять какие-либо проверки сопротивления и электрической прочности изоляции привода.
- Если привод с подключенным фильтром ЭМС используется в IT-системе (незаземленная система электропитания или система с высокоомным заземлением (сопротивление более 30 Ом)), то система окажется связанной с потенциалом земли через конденсаторы фильтра ЭМС. Такая ситуация представляет угрозу безопасности и может привести к повреждению привода. См. стр. *[15](#page-14-3)*. **Примечание.** Если внутренний фильтр ЭМС не подключен, привод не отвечает требованиям ЭМС.

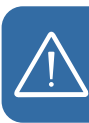

- Если привод устанавливается в системе TN с заземленной вершиной треугольника, отсоедините внутренний фильтр ЭМС, в противном случае привод будет поврежден (см. стр. *[15](#page-14-3)*). **Примечание.** Если внутренний фильтр ЭМС не подключен, привод не отвечает требованиям ЭМС.
- Все цепи ELV (цепи низкого напряжения), подключенные к приводу, должны использоваться в зоне с эквипотенциальной связью, т.е. в зоне, где все проводящие части электрически соединены для предотвращения возникновения опасного напряжения между ними. Это достигается соответствующим заземлением на заводе-изготовителе.

#### **Примечание**

• Опасное напряжение присутствует на силовых клеммах U1, V1, W1 и U2, V2, W2 даже в том случае, когда электродвигатель остановлен.

#### **Общие правила безопасности**

**ПРЕДУПРЕЖДЕНИЕ!** Несоблюдение этих указаний может привести к травмированию или гибели персонала, а также может стать причиной повреждения оборудования.

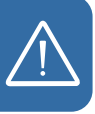

- Привод не рассчитан на ремонт в полевых условиях. Не пытайтесь ремонтировать неисправный привод; обратитесь в местное представительство АВВ или в официальный сервисный центр.
- При монтаже привода следите за тем, чтобы стружка, образующаяся при сверлении отверстий, не попала внутрь привода. Попадание проводящей пыли внутрь привода может стать причиной его повреждения или неправильной работы.
- Обеспечьте достаточное охлаждение.

## <span id="page-6-0"></span>**Безопасный запуск и эксплуатация**

Эти предупреждения предназначены для персонала, ответственного за планирование работы, запуск и эксплуатацию привода.

#### **Общие правила безопасности**

**ПРЕДУПРЕЖДЕНИЕ!** Несоблюдение этих указаний может привести к травмированию или гибели персонала, а также может стать причиной повреждения оборудования.

- Перед настройкой и вводом в эксплуатацию привода необходимо убедиться в том, что двигатель и подсоединенное к нему оборудование рассчитаны на работу в диапазоне скоростей, обеспечиваемых приводом. В зависимости от настройки привода скорость вращения двигателя может быть больше или меньше скорости вращения двигателя, непосредственно подключаемого к электросети.
- Не включайте функцию автоматического сброса отказа, если в результате ее срабатывания возможно возникновение опасной ситуации. Эти функции обеспечивают автоматическое возобновление работы привода после отказа.
- Не управляйте двигателем с помощью контактора или иных разъединяющих устройств (устройств разобщения), установленных между питающей сетью переменного тока и приводом. Вместо этого пользуйтесь клавишами пуска и останова на панели управления  $\circledcirc$  и  $\circledcirc$  или соответствующими внешними командами (через входы/выходы управления или шину Fieldbus). Максимально допустимое число циклов заряда конденсаторов в звене постоянного тока привода (т. е. включений питания) – два в течение 1 минуты, а общее число зарядов – 15 000.

#### **Примечание**

- Если выбран внешний источник команды пуска и эта команда активна, привод запускается сразу же после восстановления входного напряжения или сброса отказа, если не используется режим трехпроводного (импульсного) управления пуском/остановом.
- Если не установлен режим местного управления (на дисплее отсутствует символ LOC), нажатие клавиши останова на панели управления не приводит к останову двигателя. Для останова привода с панели управления нажмите клавишу LOC/REM  $\leftcircledast$ , а затем клавишу останова  $\circledast$ .

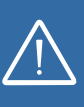

#### *Техника безопасности*

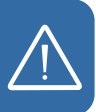

# <span id="page-8-0"></span>**2. Описание оборудования**

#### <span id="page-8-1"></span>**Силовые подключения и интерфейсы управления**

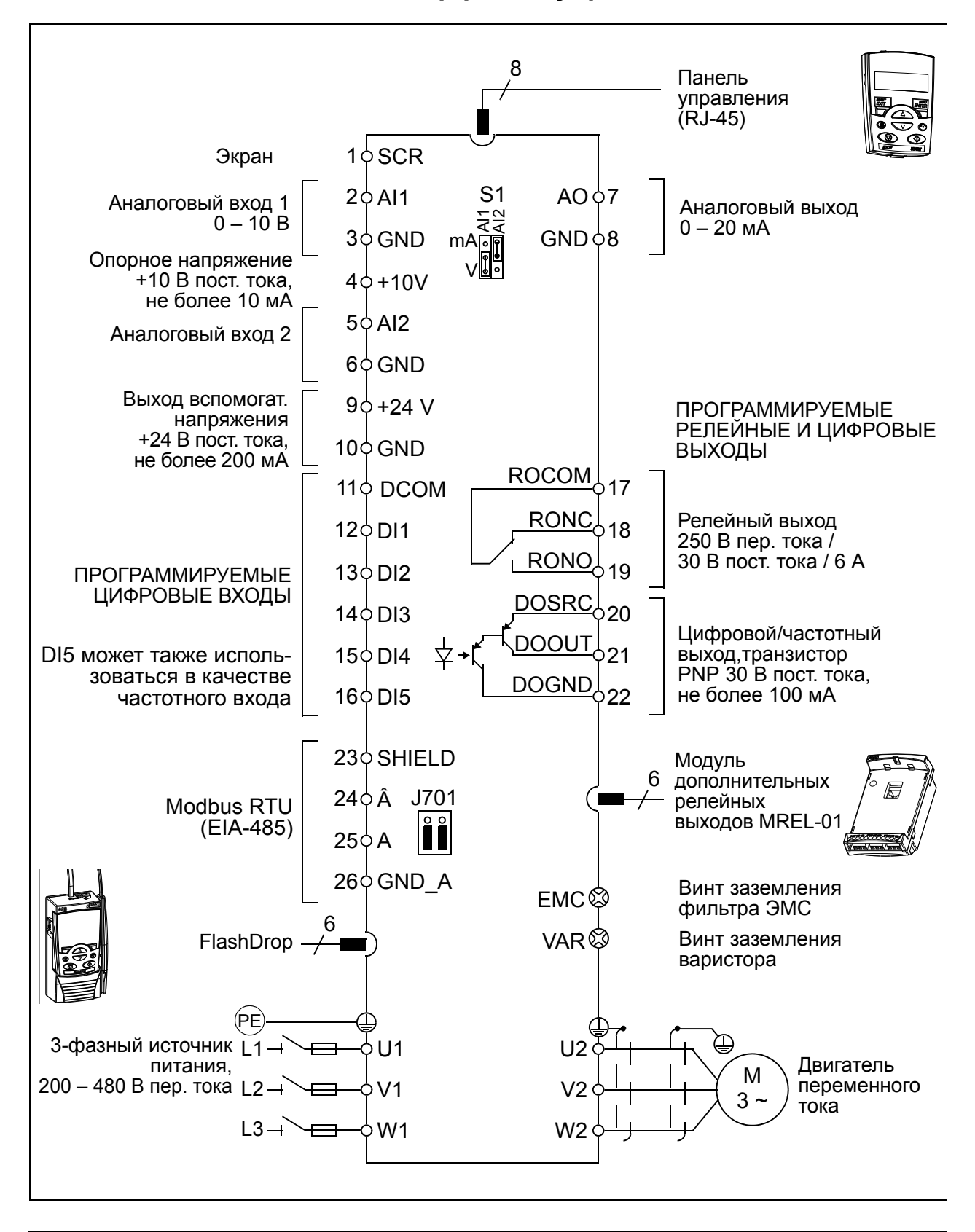

## <span id="page-9-0"></span>**Код обозначения типа**

Код обозначения типа содержит информацию о параметрах и конфигурации привода. Код обозначения типа приведен на этикетке с обозначением типа, закрепленной на приводе. В первых позициях слева обозначена базовая конфигурация, например: ACS310-03E-09A7-4. Дополнительные устройства определяются следующими за ними символами, которые отделяются знаком +, например: +J404. Пояснение того, как производится определение конфигурации привода по коду обозначения типа, приводится ниже.

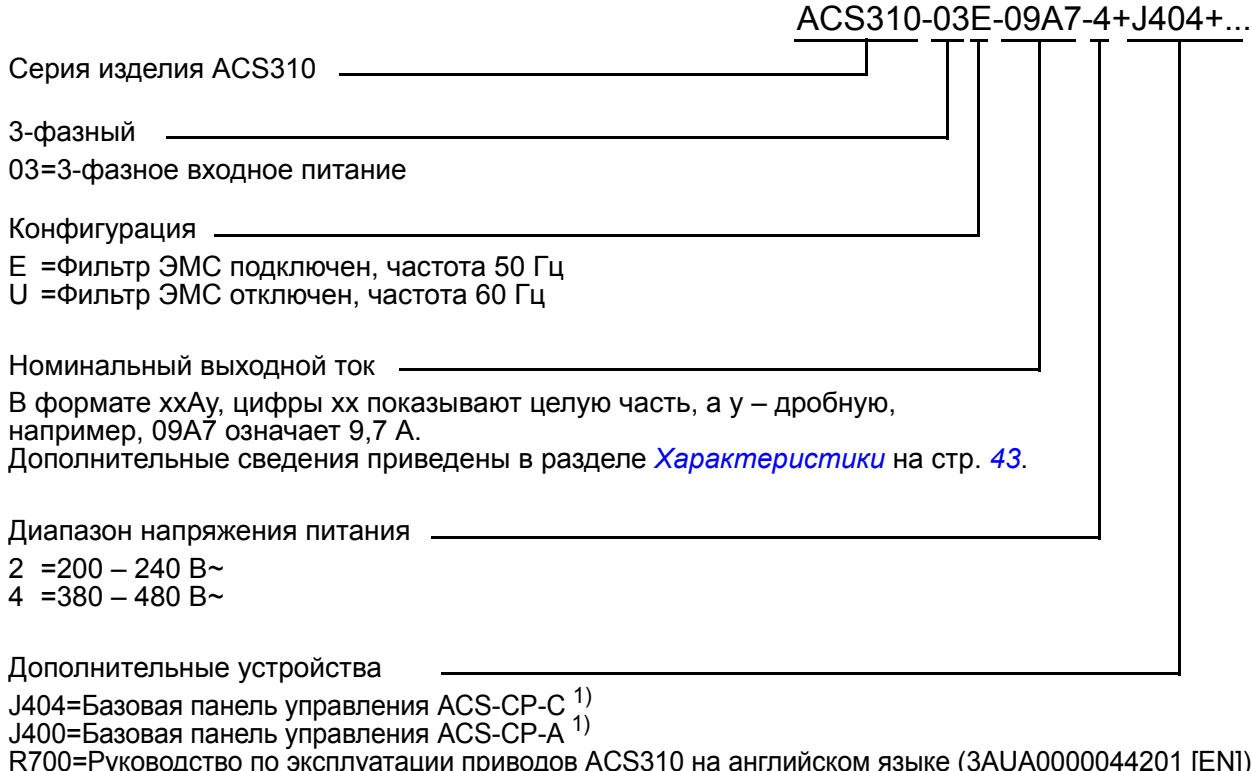

R700=Руководство по эксплуатации приводов ACS310 на английском языке (3AUA0000044201 [EN]) R701=Руководство по эксплуатации приводов ACS310 на немецком языке (3AUA0000048396 [DE]) R702=Руководство по эксплуатации приводов ACS310 на итальянском языке (3AUA0000048398 [IT]) R707=Руководство по эксплуатации приводов ACS310 на французском языке (3AUA0000048400 [FR]) R708=Руководство по эксплуатации приводов ACS310 на испанском языке (3AUA0000048401 [ES])

1) Привод ACS310 может работать с указанными ниже модификациями панелей и версиями микропрограммного обеспечения. Чтобы определить модификацию и версию микропрограммного обеспечения панели, обратитесь к разделу *Применимость* главы *Панели управления* в *Руководстве по эксплуатации приводов ACS310* (3AUA0000044201 [на англ. языке]).

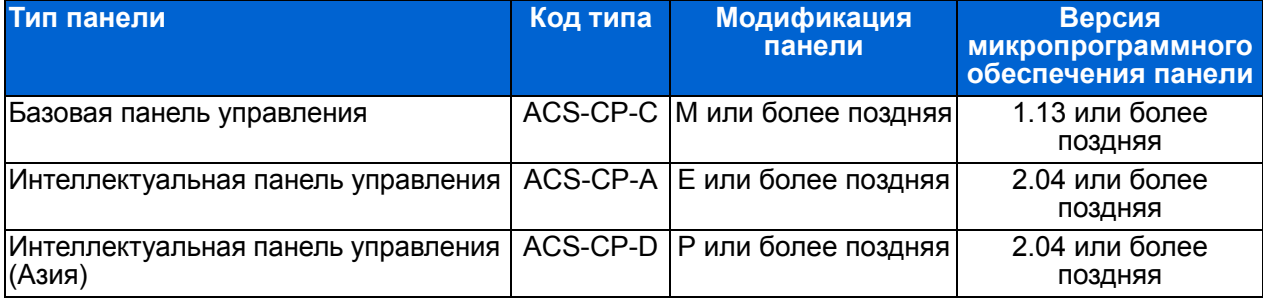

Обратите внимание: в отличие от других панелей, панель ACS-CP-D заказывается с отдельным кодом материала.

# <span id="page-10-1"></span><span id="page-10-0"></span>**3. Механический монтаж**

# <span id="page-10-2"></span>**Монтаж**

Указания данного руководства охватывают приводы с классом защиты IP20. Для обеспечения соответствия стандарту NEMA 1 используйте дополнительный комплект MUL1-R1, MUL1-R3 или MUL1-R4, поставляемый с инструкциями по монтажу (на нескольких языках) (3AFE68642868, 3AFE68643147 или 3AUA0000025916 соответственно).

#### <span id="page-10-3"></span>**Монтаж привода**

Закрепите, как требуется, привод винтами (болтами) или на DIN-рейке.

Необходимое для охлаждения привода свободное пространство – 75 мм над и под приводом. Свободное пространство между боковыми стенками приводов не требуется, поэтому их можно устанавливать вплотную друг к другу.

**Примечание.** При установке привода следите, чтобы стружка, образующаяся при сверлении отверстий, не попала внутрь привода.

#### **Крепление винтами**

- 1. Отметьте положение отверстий, пользуясь, например, монтажным шаблоном, вырезанным из упаковки. Расположение отверстий показано также на чертежах в главе *Габаритные чертежи Руководства по эксплуатации приводов ACS310* (3AUA0000044201, на английском языке). Число и расположение используемых отверстий зависит от того, как устанавливается привод:
	- a) задней стороной к стенке (типоразмеры R0 R4): четыре отверстия
	- b) боковой монтаж (типоразмеры R0 R2): три отверстия, одно из нижних отверстий находится на плате с зажимами.
- 2. Закрепите винты или болты в размеченных положениях.

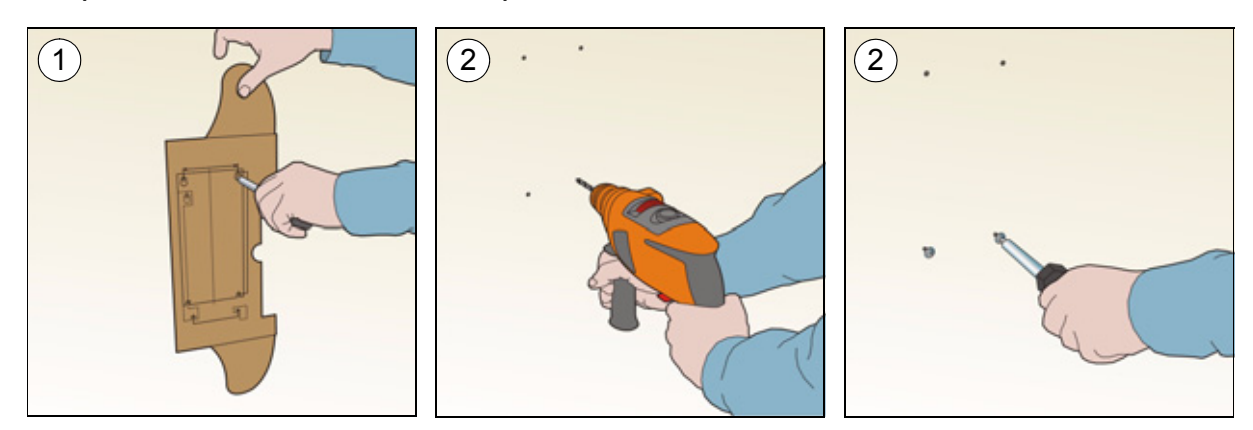

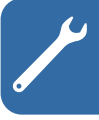

- 3. Разместите привод на закрепленных в стене винтах.
- 4. Надежно затяните винты в стене.

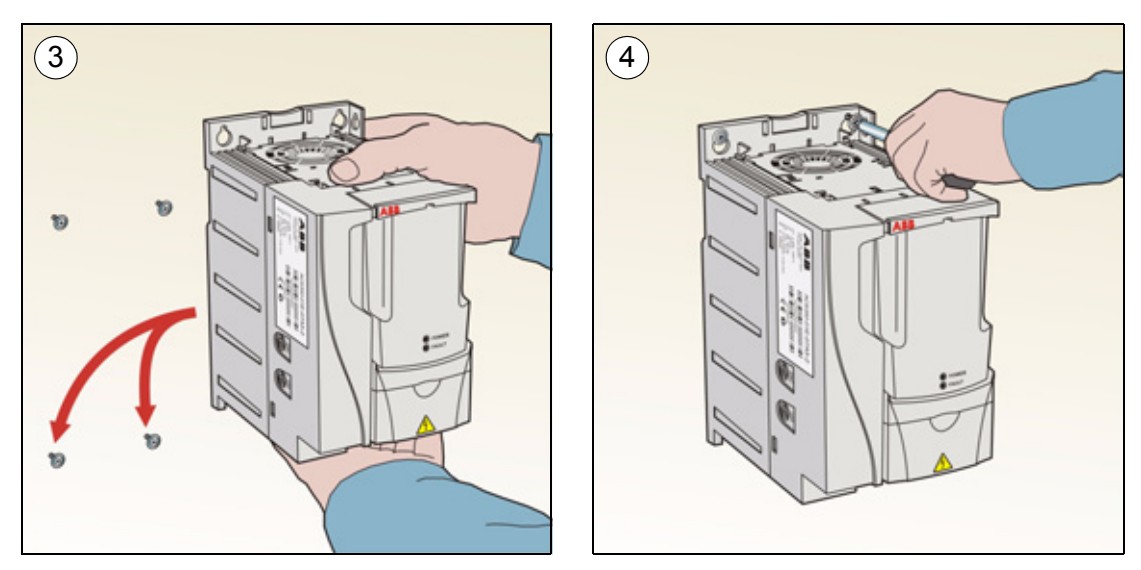

#### **На DIN-рейке**

1. Защелкните привод на рейке. Для снятия привода нажмите на защелку, расположенную в его верхней части (1b).

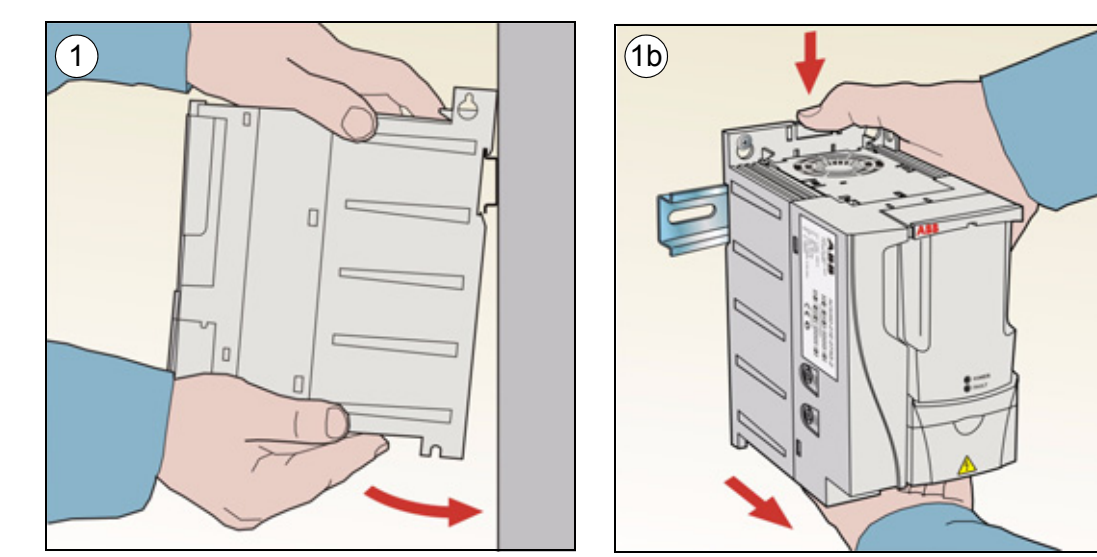

# **Закрепите монтажные платы с зажимами**

- 1. Закрепите плату с зажимами в нижней части привода предназначенными для этого винтами.
- 2. В случае типоразмеров R0 R2 закрепите плату ввода/вывода с зажимами на плате с зажимами с помощью прилагаемых винтов.

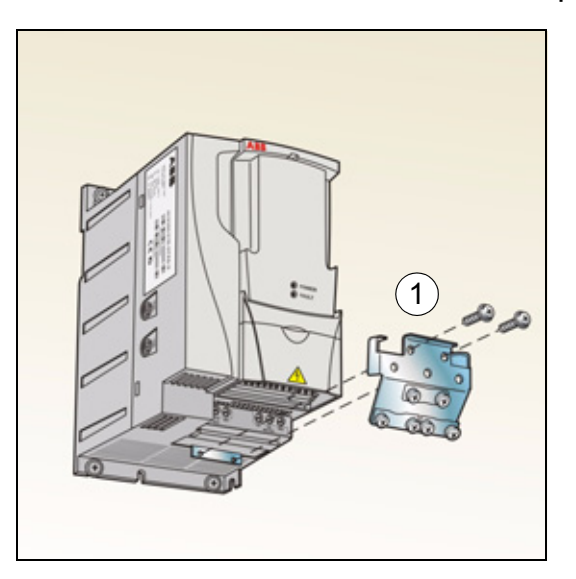

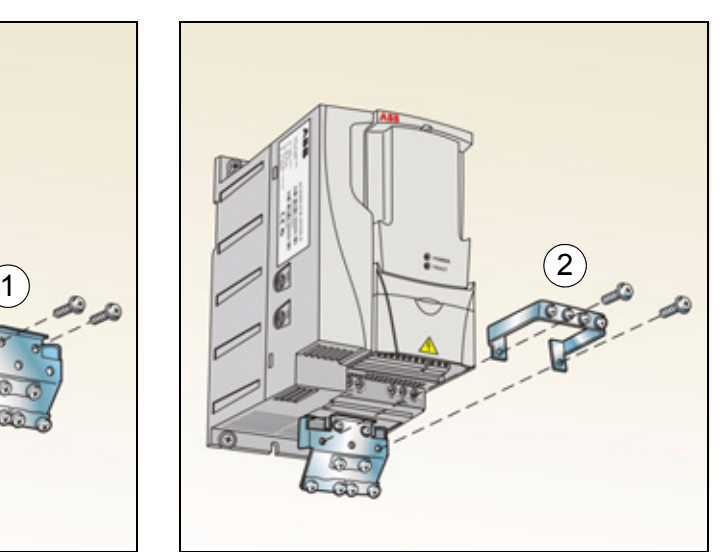

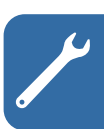

#### *Механический монтаж*

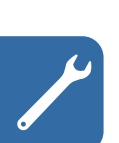

# <span id="page-14-1"></span><span id="page-14-0"></span>**4. Электрический монтаж**

**ПРЕДУПРЕЖДЕНИЕ!** К работам, описанным в этой главе, допускаются только квалифицированные электрики. Следуйте инструкциям, содержащимся в главе *Техника [безопасности](#page-4-0)* на стр. *[5](#page-4-0)*. Несоблюдение правил техники безопасности может привести к травмам и опасно для жизни.

**При проведении монтажных работ убедитесь, что привод отключен от электросети. Если на привод подано напряжение питания, подождите не менее 5 минут после отключения напряжения.**

# <span id="page-14-3"></span><span id="page-14-2"></span>**Проверка совместимости с системами IT (незаземленные сети) и системами TN с заземленной вершиной треугольника**

**ПРЕДУПРЕЖДЕНИЕ!** Если привод с подключенным фильтром ЭМС используется в системе IT (незаземленная система электропитания или система с высокоомным заземлением [сопротивление более 30 Ом]), то система окажется связанной с потенциалом земли через конденсаторы фильтра ЭМС. Такая ситуация представляет угрозу безопасности и может привести к повреждению привода.

Если привод устанавливается в системе TN с заземленной вершиной треугольника, отсоедините внутренний фильтр ЭМС, в противном случае привод будет поврежден.

1. В системах питания IT (незаземленных) и TN (с заземленной вершиной треугольника) отсоедините внутренний фильтр ЭМС, удалив соответствующий винт. В трехфазных приводах типа U (код модели привода ACS310-03U-) винт ЭМС предварительно удален на заводе и заменен пластмассовым.

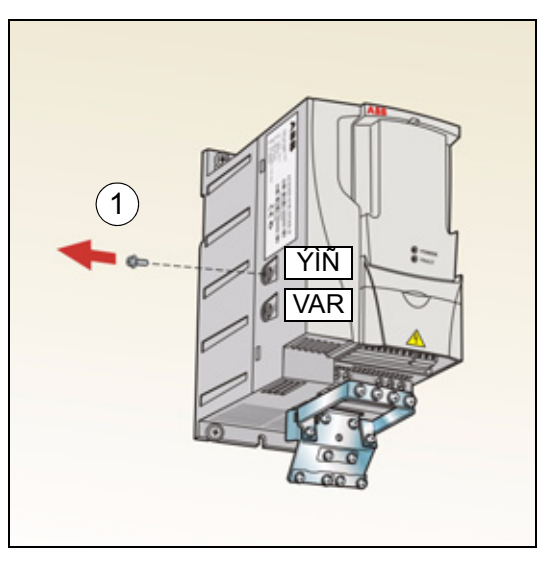

**Примечание.** В случае типоразмера R4 винт ЭМС располагается справа от клеммы W2.

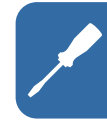

# <span id="page-15-1"></span><span id="page-15-0"></span>**Подключение силовых кабелей**

#### **Схема подключения**

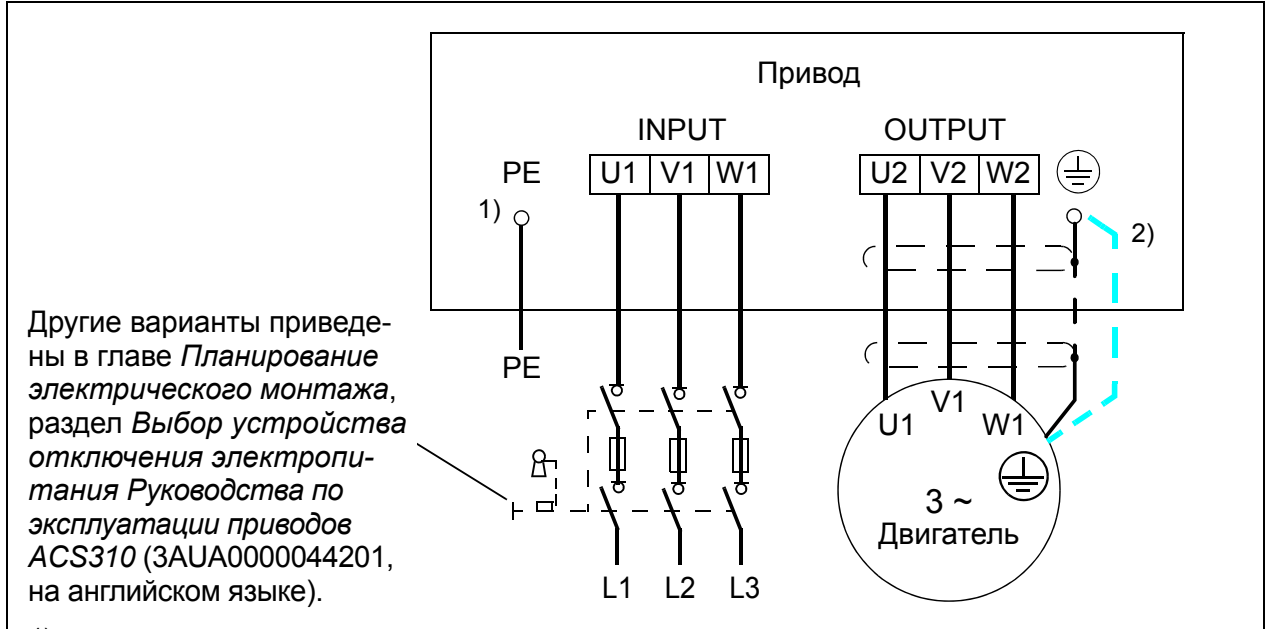

- <sup>1)</sup> Заземлите другой конец провода защитного заземления (РЕ) на распределительном щите.
- <sup>2)</sup> При использовании кабеля с несимметричной конструкцией проводников заземления и недостаточной проводимости экрана кабеля (меньше проводимости фазного провода) необходимо использовать отдельный провод заземления. См. главу *Планирование электрического монтажа* , раздел *Выбор силовых кабелей Руководства по эксплуатации приводов ACS310* (3AUA0000044201, на английском языке).

#### **Примечание.**

Использовать асимметричный кабель для подключения двигателя запрещается.

При подключении двигателя кабелем с проводящим экраном и симметричной структурой проводников заземления подсоедините концы проводника заземления к заземляющим клеммам со стороны привода и двигателя.

Прокладывать кабель двигателя, кабель питания и кабели управления следует отдельно. Дополнительную информацию можно найти в главе *Планирование электрического монтажа*, раздел *Прокладка кабелей Руководства по эксплуатации приводов ACS310* (3AUA0000044201, на английском языке).

#### **Заземление экрана кабеля двигателя на стороне двигателя**

Для снижения уровня радиочастотных помех:

- заземлите кабель путем скрутки экрана: ширина скрученного участка  $\geq 1/5 \cdot$  длины
- или обеспечьте 360-градусное заземление экрана кабеля на входе в клеммную коробку двигателя.

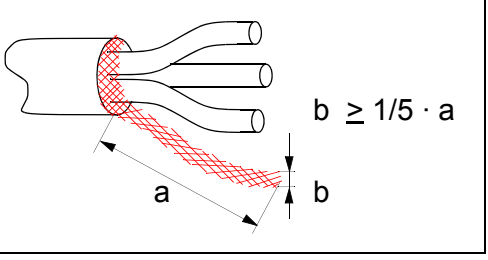

#### **Методика подключения**

- 1. Закрепите провод защитного заземления (PE) кабеля питания в зажиме заземления. Подсоедините фазные проводники к клеммам U1, V1 и W1. Момент затяжки должен составлять 0,8 Нм для корпусов типоразмеров R0 – R2, 1,7 Нм для корпуса типоразмера R3 и 2,5 Нм для корпуса типоразмера R4.
- 2. Снимите оплетку на кабеле двигателя и скрутите экран, чтобы сделать косичку минимальной длины. Закрепите скрученный экран в зажиме заземления. Подсоедините фазные проводники к клеммам U2, V2 и W2. Момент затяжки должен составлять 0,8 Нм для корпусов типоразмеров R0 – R2, 1,7 Нм для корпуса типоразмера R3 и 2,5 Нм для корпуса типоразмера R4.

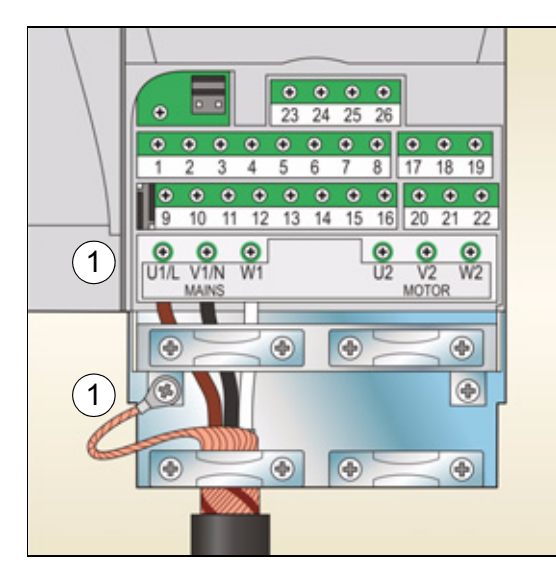

3. Обеспечьте механическое крепление кабелей вне привода.

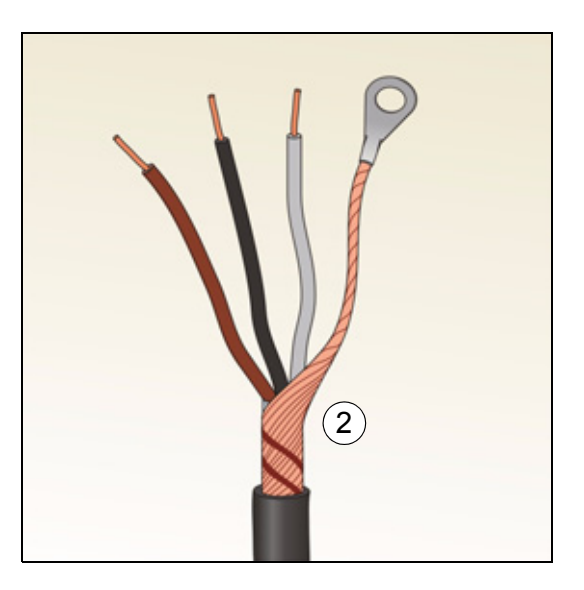

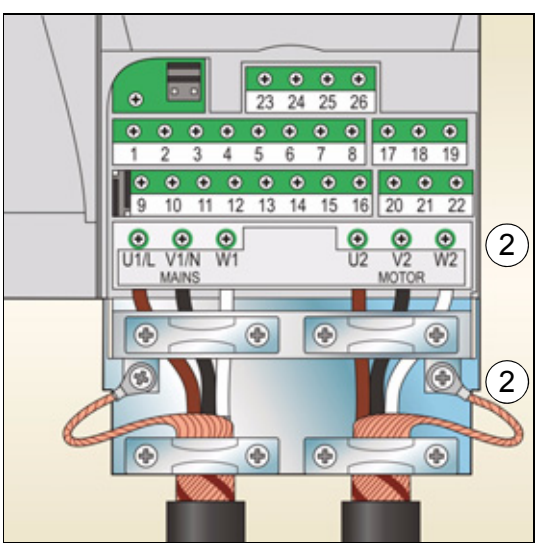

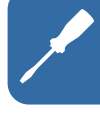

# <span id="page-17-0"></span>**Подключение кабелей управления**

#### <span id="page-17-1"></span>**Стандартная схема подключения входов/выходов**

Подключение сигналов управления по умолчанию зависит от используемого прикладного макроса, который выбирается с помощью параметра *[9902](#page-38-0) [ПРИКЛ](#page-38-1). [МАКРОС](#page-38-1)* (см. стр. *[39](#page-38-0)*).

По умолчанию используется стандартный макрос ABB. Он обеспечивает конфигурацию входов/выходов общего назначения с тремя фиксированными скоростями. Значения параметров по умолчанию приведены в главе *Текущие сигналы и параметры Руководства по эксплуатации приводов ACS310* (3AUA0000044201, на английском языке). Для получения сведений об остальных макросах обратитесь к информации о подключении входов/выходов, приведенной в главе *Прикладные макросы* того же руководства. Значения по умолчанию описаны на стр. *[34](#page-33-1)* настоящего руководства.

На приведенной ниже схеме показано стандартное подключение входов/ выходов для стандартного макроса ABB.

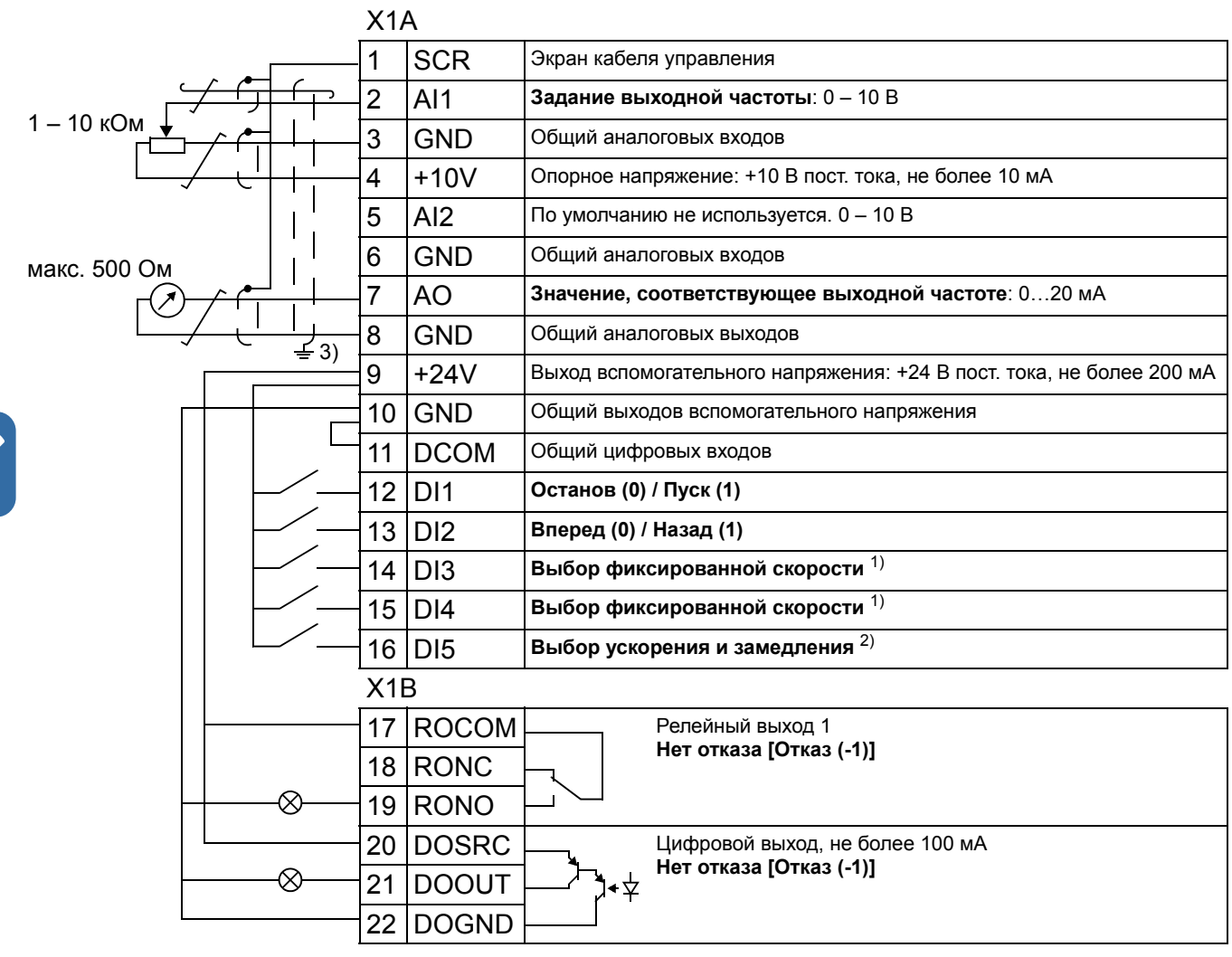

1) См. группу параметров *12 [ФИКСИР](#page-34-4). [СКОРОСТИ](#page-34-4)*:

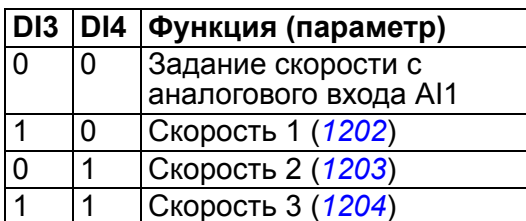

**Методика подключения**

- $^{2)}$  0 = время ускорения/замедления в соответствии с параметрами *[2202](#page-37-0)* и *[2203](#page-37-1)*. 1 = время ускорения/замедления в соответствии с параметрами 2205 и 2206.
- 3) Заземление по всей окружности кабеля с помощью зажима.
- Момент затяжки = 0,4 Нм.
- 1. Снимите крышку, закрывающую клеммы, одновременно нажимая на выемку в крышке и сдвигая ее с корпуса.
- 2. *Цифровые сигналы*. Зачистите наружную изоляцию кабеля цифровых сигналов по всей окружности и заземлите оголенный экран с помощью зажима.
- 3. Подсоедините проводники кабеля к соответствующим клеммам. Момент затяжки должен составлять 0,4 Нм.
- 4. У кабелей с двойным экраном скрутите вместе проводники заземления каждой пары кабеля и соедините жгут с клеммой экрана (SCR) (клемма 1).

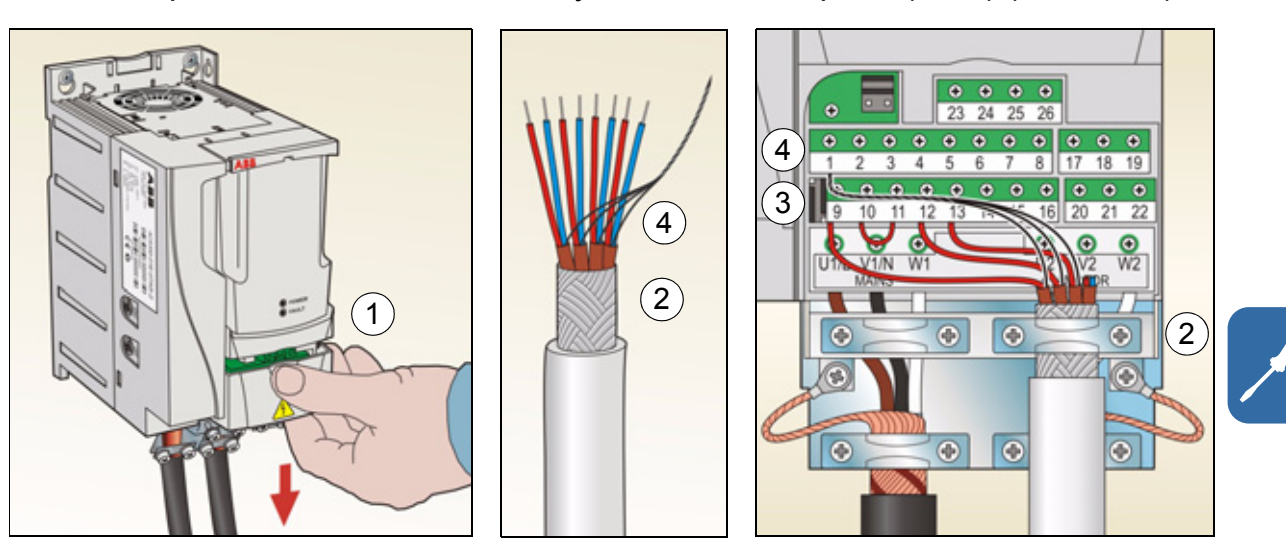

- 5. *Аналоговые сигналы*. Зачистите наружную изоляцию кабеля аналоговых сигналов по всей окружности и заземлите оголенный экран с помощью зажима.
- 6. Подсоедините проводники к соответствующим клеммам. Момент затяжки должен составлять 0,4 Нм.
- 7. Скрутите вместе проводники заземления каждой пары кабеля аналоговых сигналов и соедините жгут с клеммой экрана (SCR) (клемма 1).
- 8. Механически закрепите все кабели вне привода.
- 9. Установите на место крышку, закрывающую клеммы.

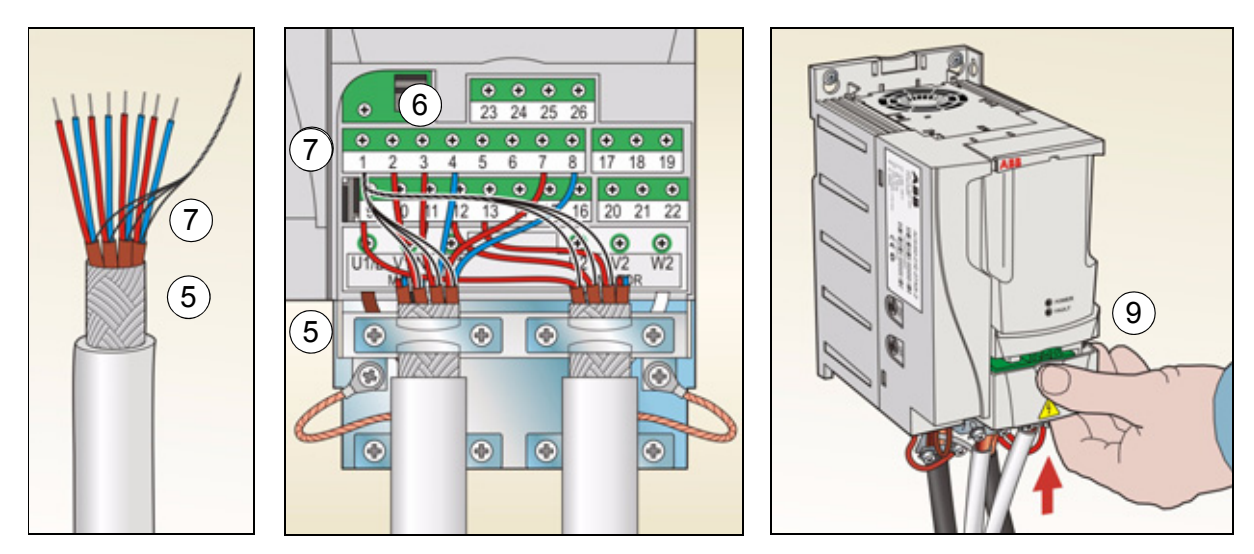

# <span id="page-20-1"></span><span id="page-20-0"></span>**Карта проверок монтажа**

Перед пуском привода необходимо проверить механический и электрический монтаж. Все проверки по списку следует выполнять вдвоем с помощником. Перед началом работы с приводом прочитайте главу *Техника [безопасности](#page-4-0)* на стр. *[5](#page-4-0)*.

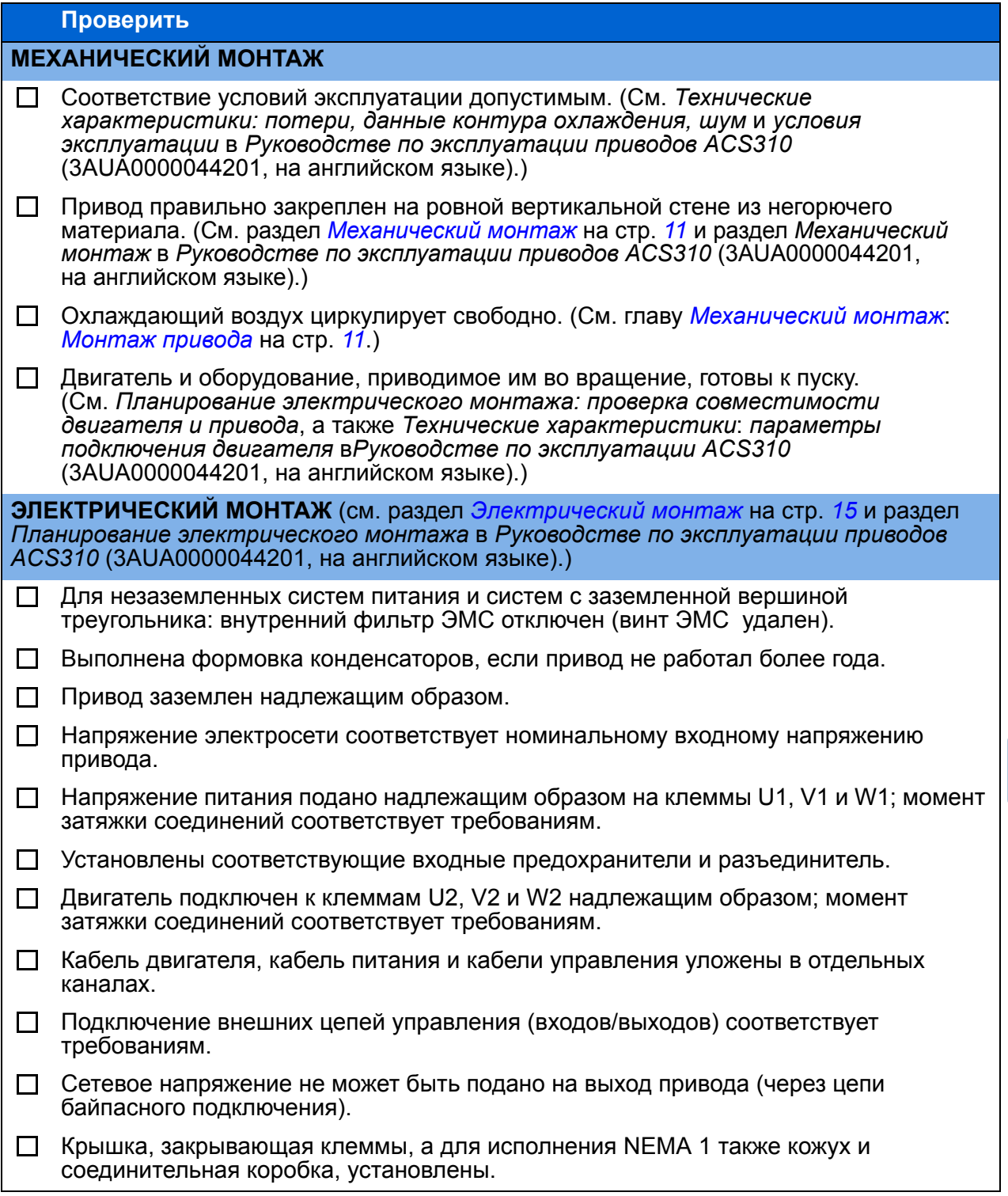

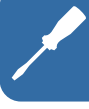

## *Электрический монтаж*

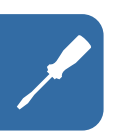

# <span id="page-22-1"></span><span id="page-22-0"></span>**5. Запуск и управление с использованием входов/ выходов**

# <span id="page-22-2"></span>**Запуск привода**

**ПРЕДУПРЕЖДЕНИЕ!** Запуск привода может производиться только квалифицированным электриком.

При запуске привода необходимо соблюдать указания по технике безопасности, приведенные в главе *Техника [безопасности](#page-4-0)* на стр. *[5](#page-4-0)*.

В режиме дистанционного управления привод запускается автоматически при подаче питания, если на плату ввода/вывода подана внешняя команда пуска.

Убедитесь, что пуск двигателя безопасен. **Отсоедините приводимый в движение механизм,** если существует опасность повреждения оборудования при неправильном направлении вращения.

**Примечание.** По умолчанию для параметра *[1611](#page-36-0) ВИД [ПАРАМЕТРА](#page-36-1)* выбрано значение 2(*[СОКРАЩ](#page-36-2) ВИД*), что не позволяет видеть фактические сигналы и параметры. Чтобы видеть их, установите для параметра *[1611](#page-36-0) ВИД [ПАРАМЕТРА](#page-36-1)* значение 3(*[ПОЛНЫЙ](#page-36-3) ВИД*).

• Проверьте монтаж. Карта проверок приведена в разделе *Карта [проверок](#page-20-1) [монтажа](#page-20-1)* на стр. *[21](#page-20-1)*.

Порядок запуска привода зависит от имеющейся панели управления.

- **При использовании базовой панели управления** следуйте указаниям, приведенным в разделе *[Ручной](#page-23-0) запуск* на стр. *[24.](#page-23-0)*
- **При использовании интеллектуальной панели управления** можно использовать программу мастера запуска (см. раздел *Запуск под [управлением](#page-27-0) «[мастера](#page-27-0)»* на стр. *[28](#page-27-0)*) или выполнить ручной запуск (см. раздел *[Ручной](#page-23-0) [запуск](#page-23-0)* на стр. *[24](#page-23-0)*).

Программа мастера запуска, которая предусмотрена только в интеллектуальной панели управления, дает указания по выполнению всех необходимых настроек. В случае ручного запуска пользователь самостоятельно устанавливает основные параметры, следуя указаниям, приведенным в разделе *[Ручной](#page-23-0) запуск* на стр. *[24](#page-23-0)*.

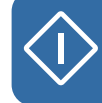

#### <span id="page-23-0"></span>**Ручной запуск**

Для ручного запуска можно воспользоваться базовой или интеллектуальной панелью управления. Инструкция, приведенная ниже, пригодна для обеих панелей управления, но отображаемая информация приводится для базовой панели управления, если указание не относится только к интеллектуальной панели.

Для начала работы необходимо иметь данные, приведенные на паспортной табличке двигателя.

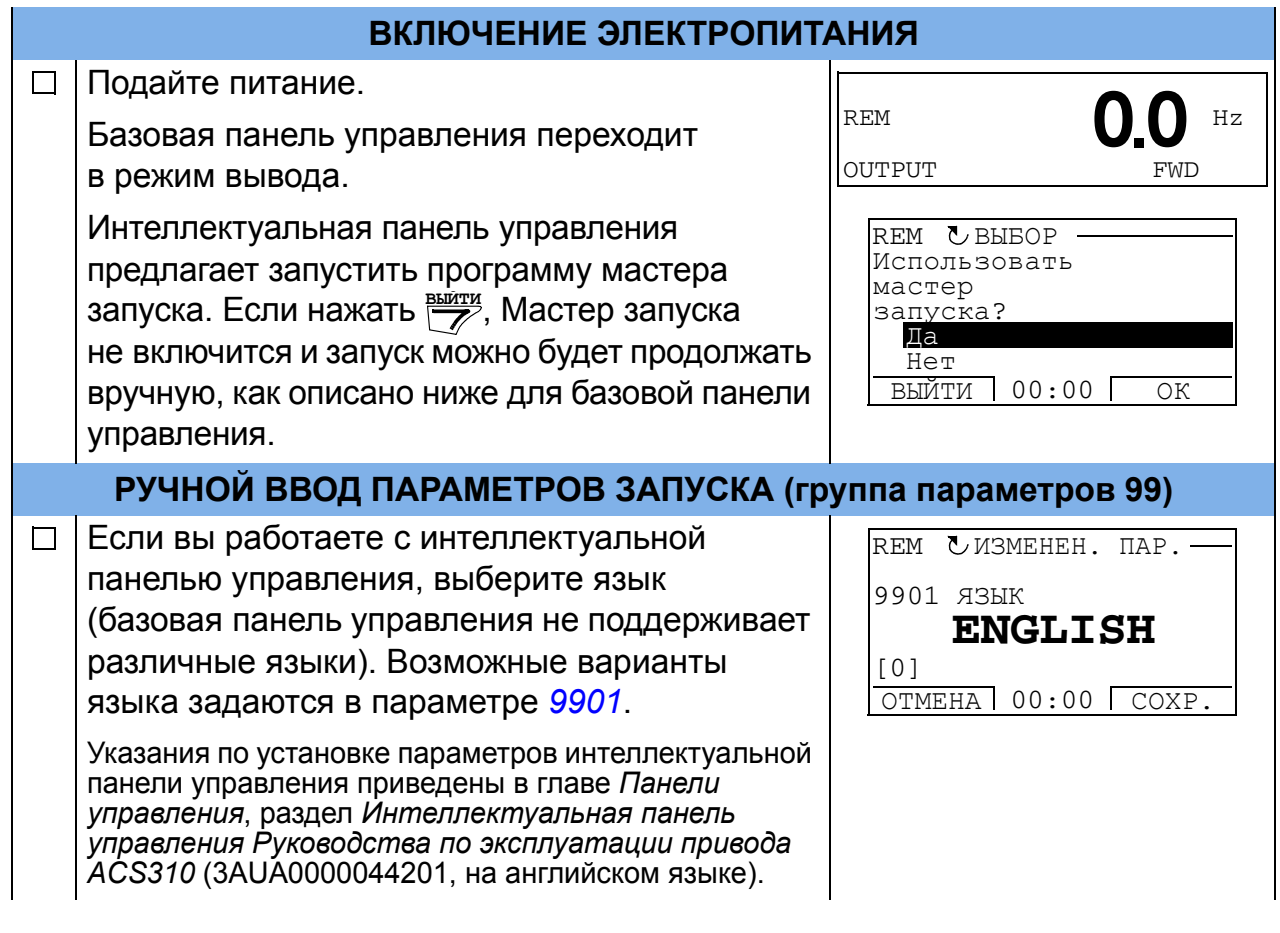

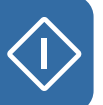

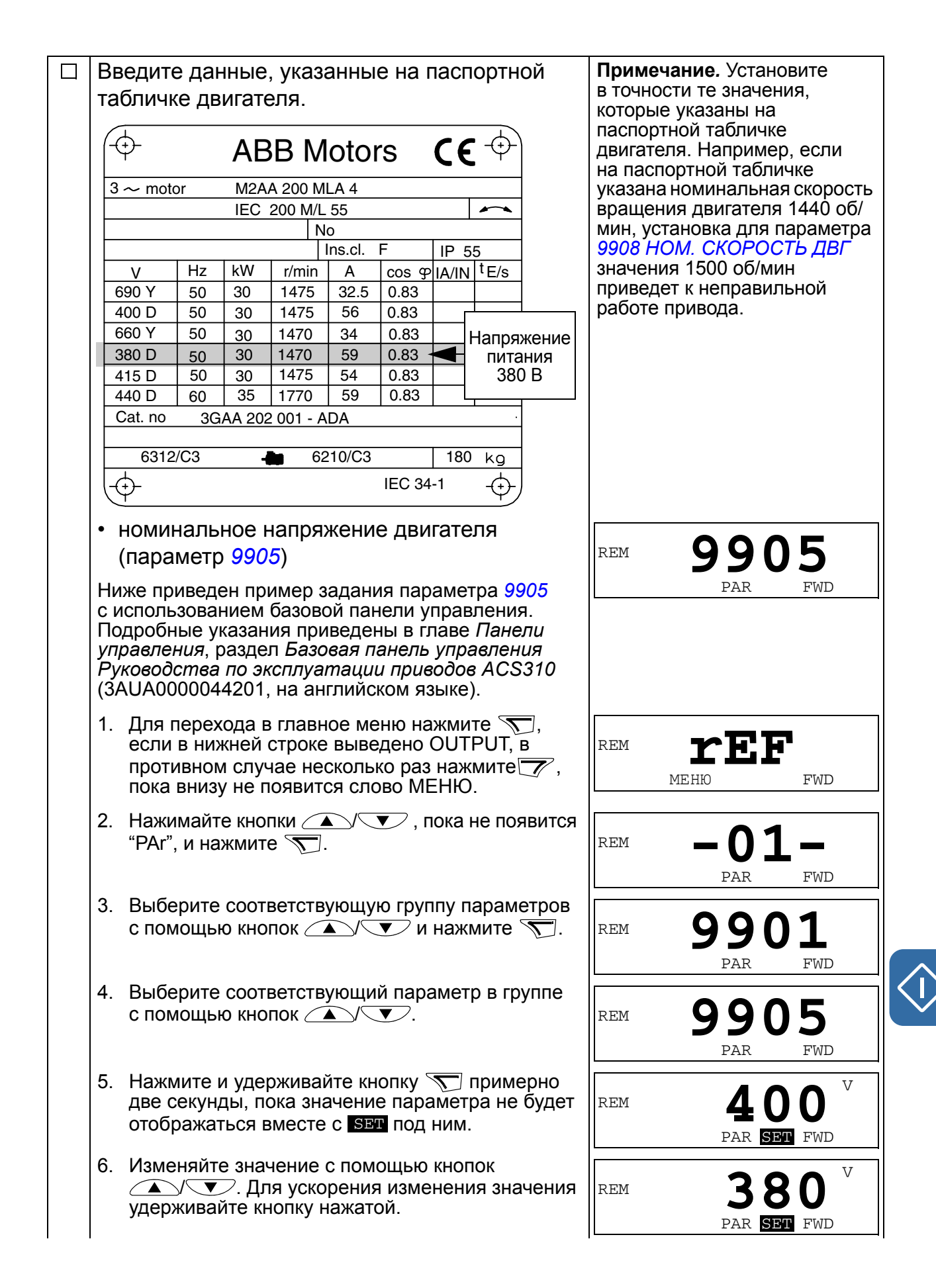

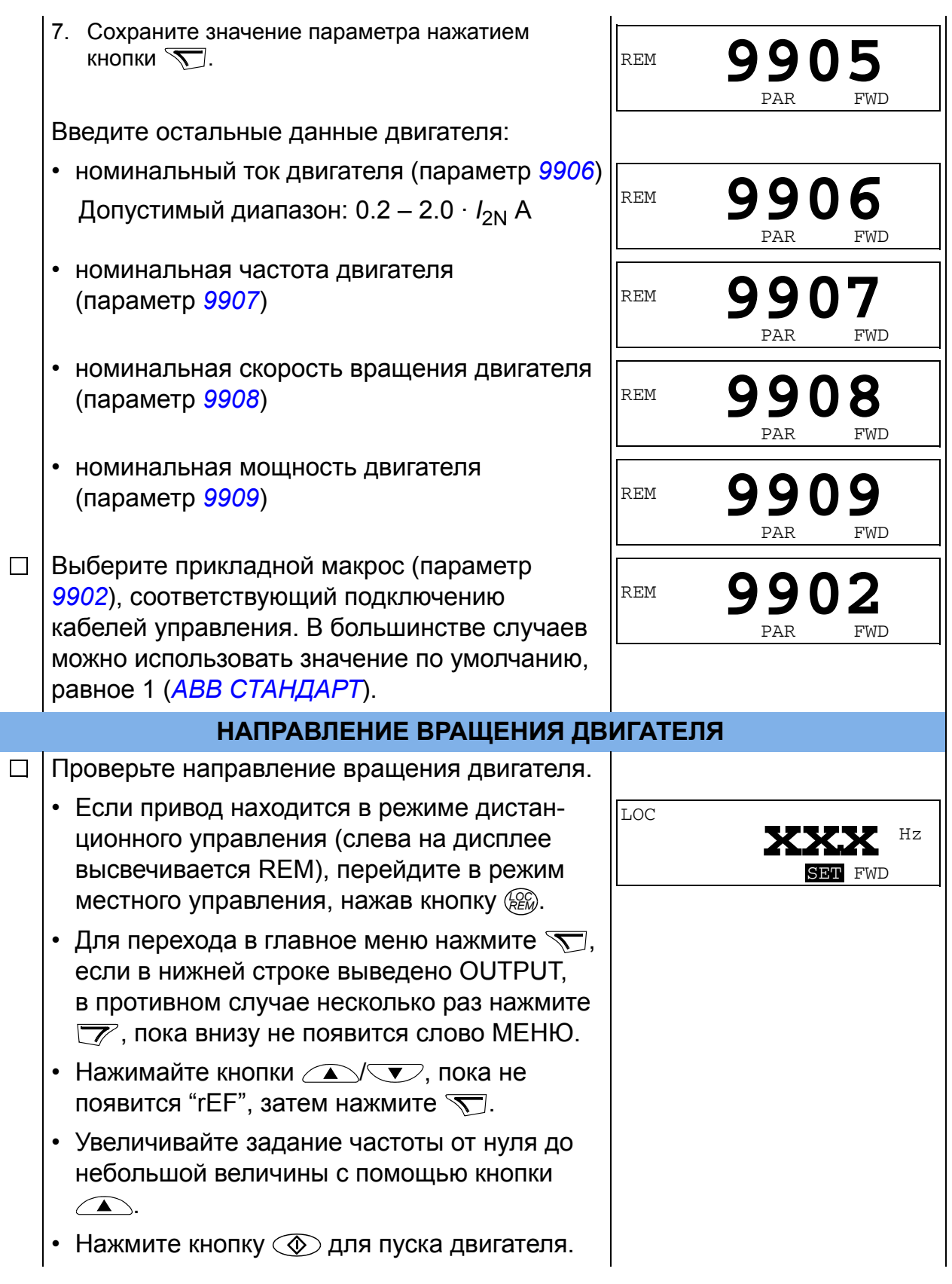

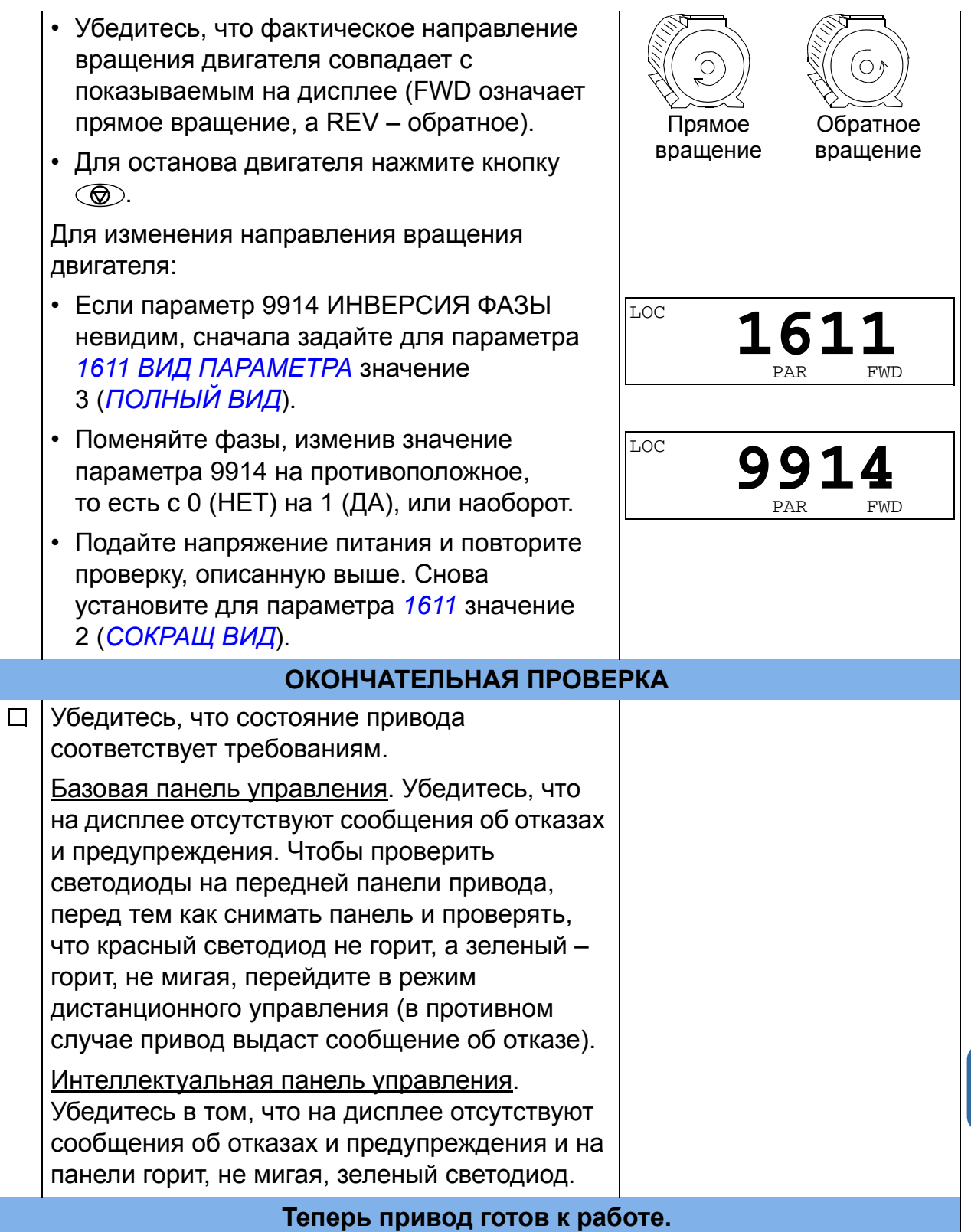

#### <span id="page-27-0"></span>**Запуск под управлением «мастера»**

Чтобы осуществить запуск под управлением «мастера» (интерактивной программы), необходима интеллектуальная панель управления.

Перед началом работы необходимо иметь данные, приведенные на паспортной табличке двигателя.

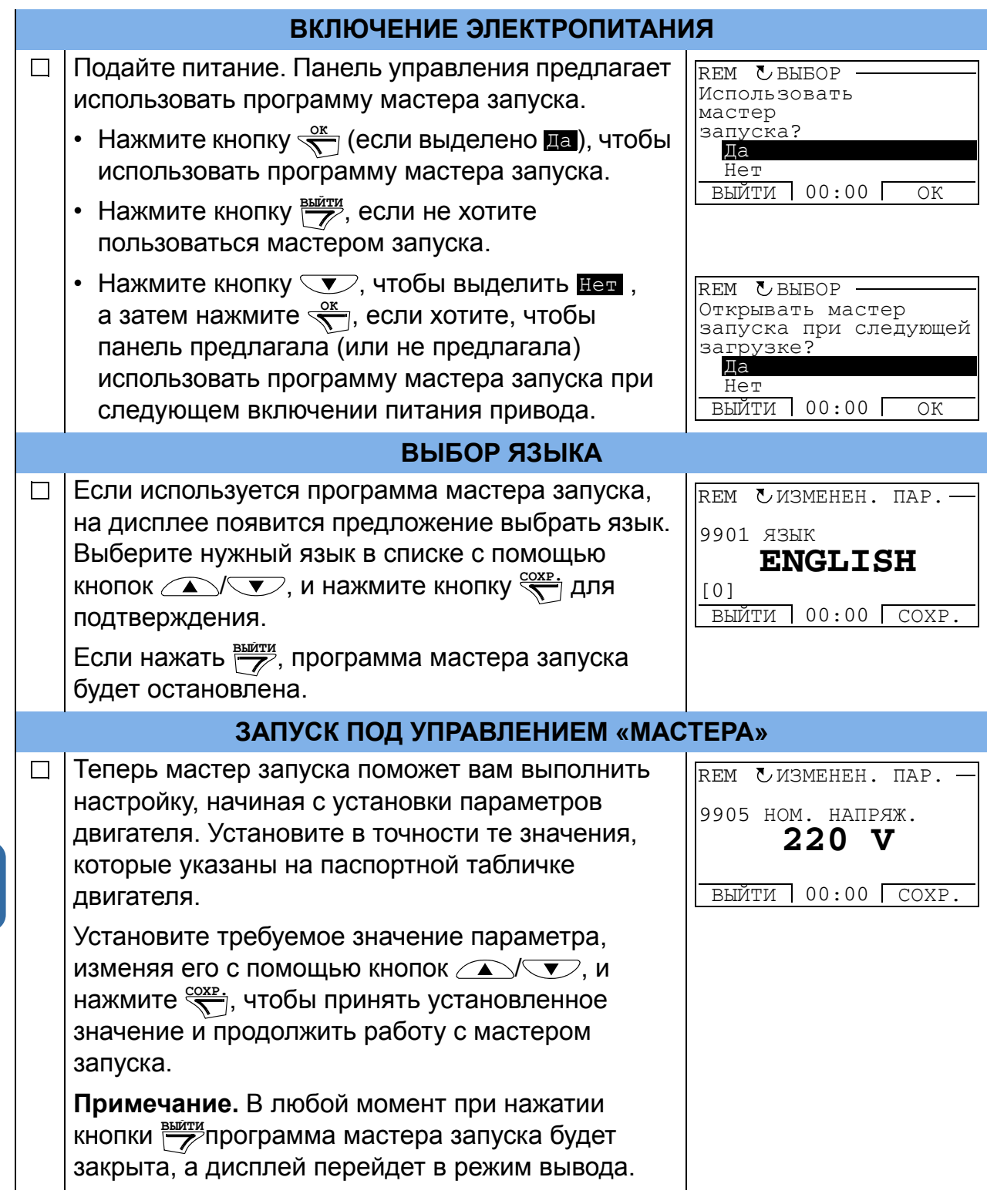

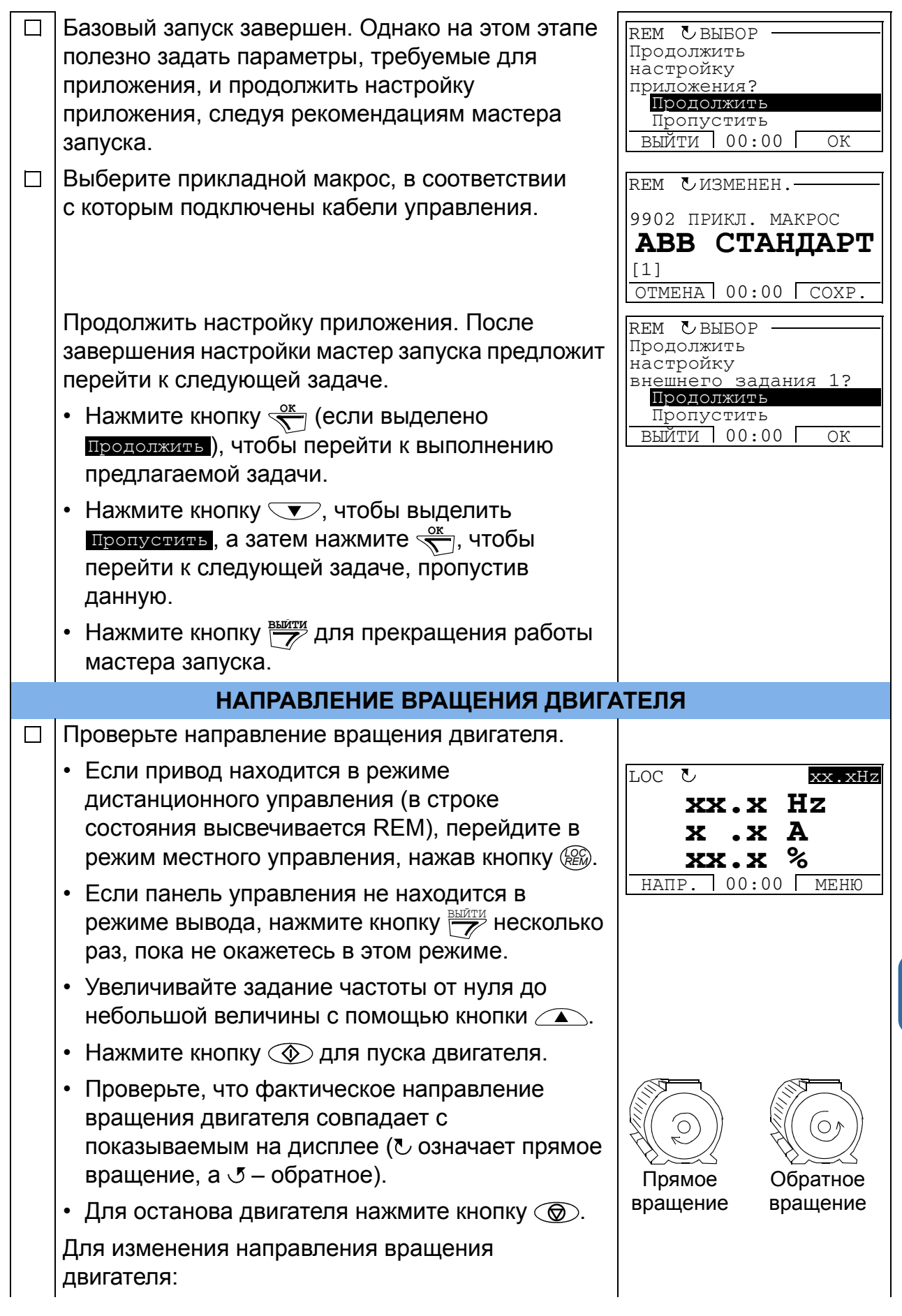

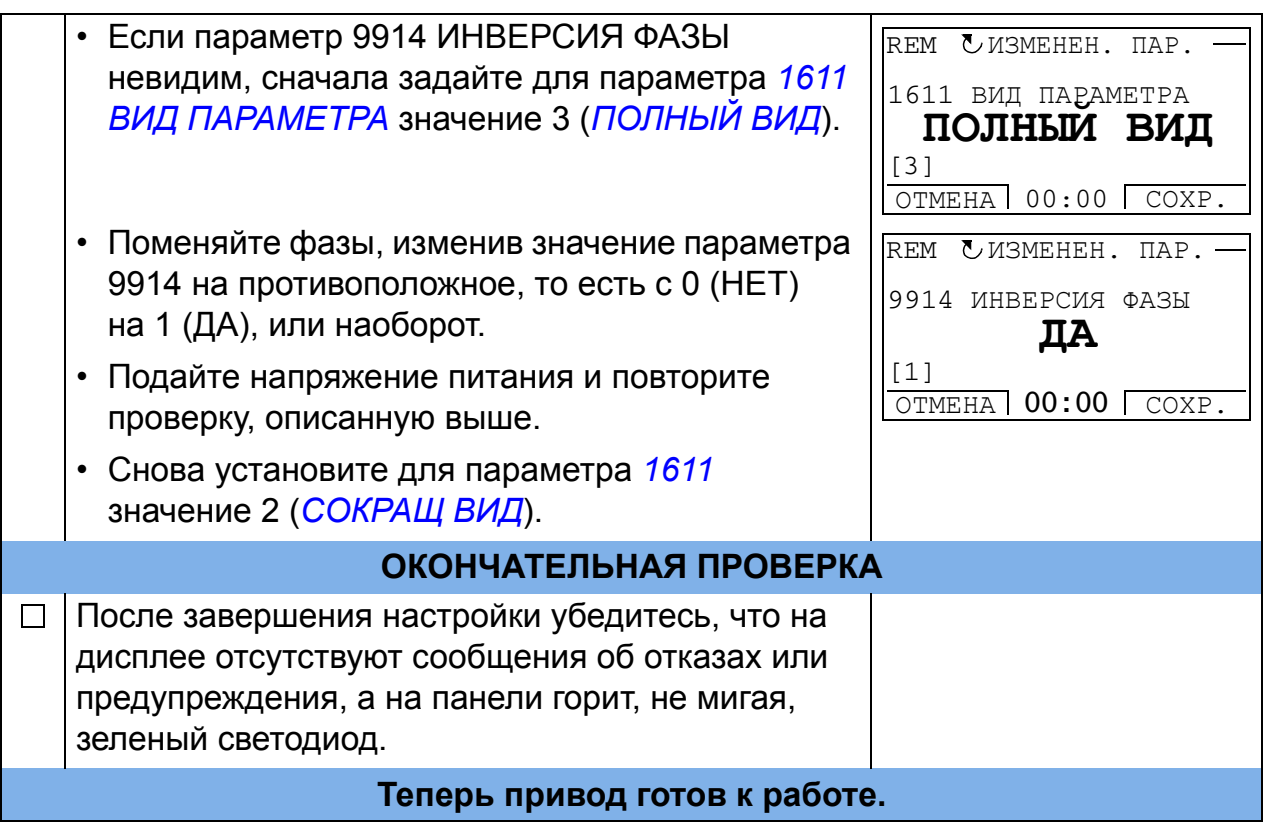

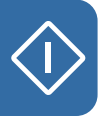

# <span id="page-30-0"></span>**Управление приводом через интерфейс ввода/вывода**

В таблице приведены инструкции по управлению приводом с помощью цифровых и аналоговых входов в случае, когда

- выполнена процедура запуска привода и
- используются установленные по умолчанию (стандартные) значения параметров.

В качестве примера приведено отображение информации на дисплее базовой панели управления.

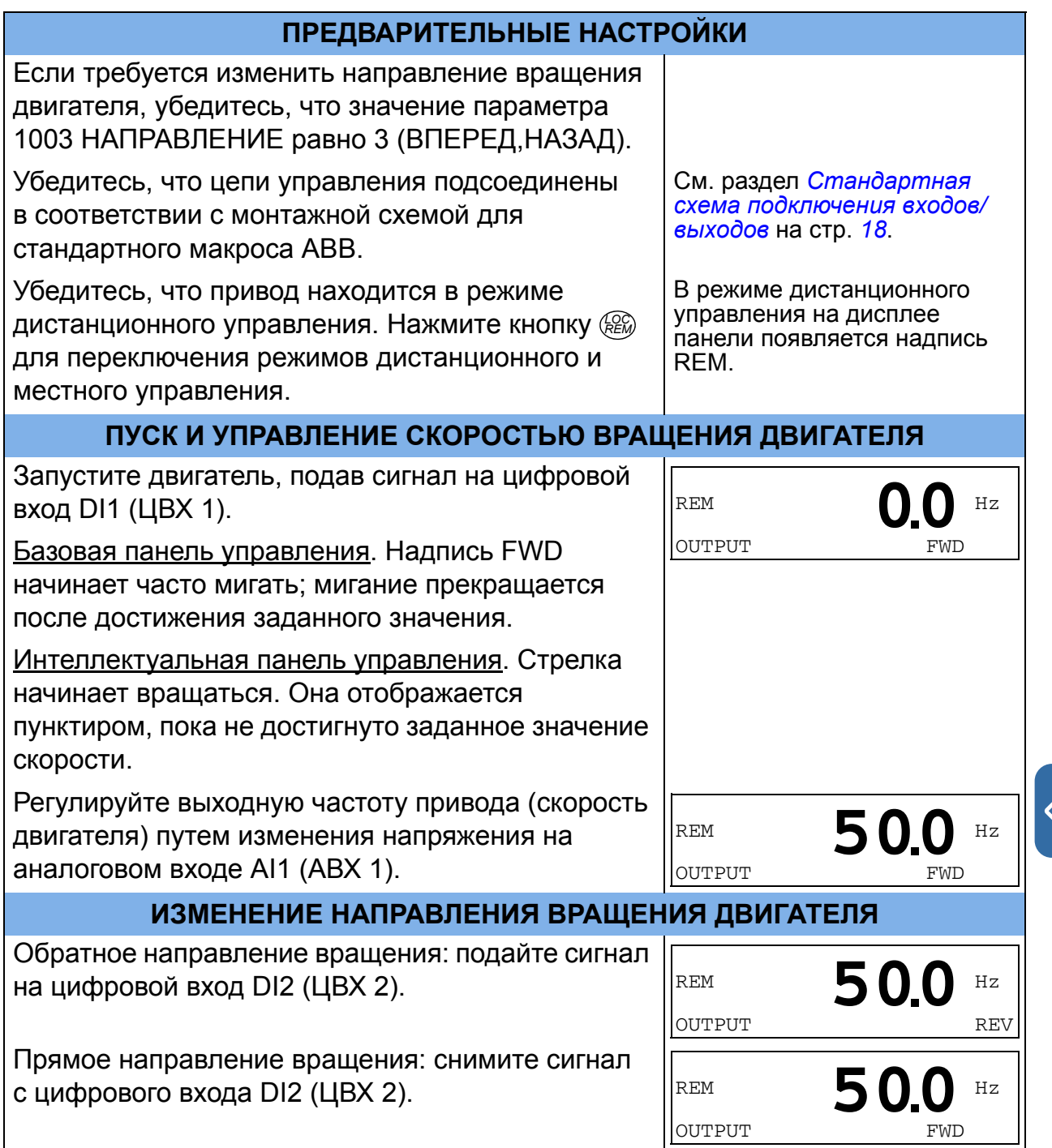

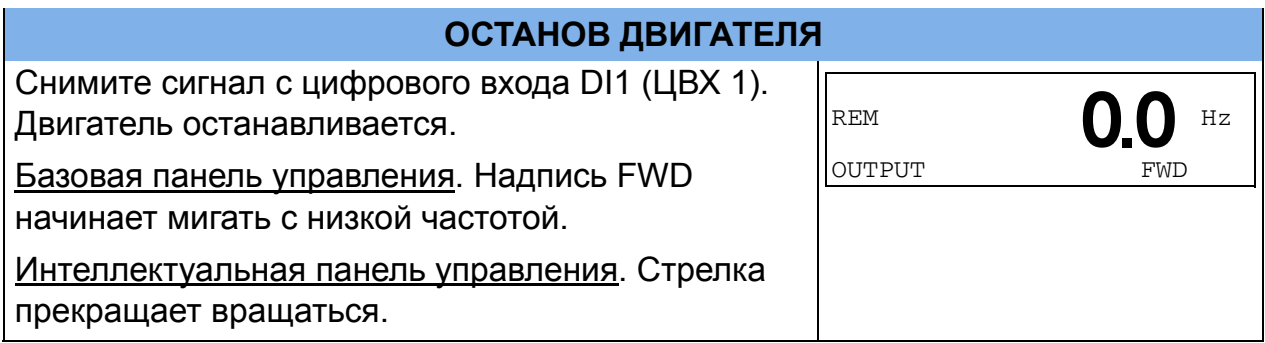

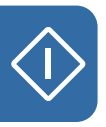

# <span id="page-32-0"></span>**6. Сокращенный вид текущих сигналов и параметров**

**Примечание.** Если панель управления находится в режиме сокращенного отображения параметров, то есть когда для параметра *[1611](#page-36-4) ВИД [ПАРАМЕТРА](#page-36-5)* выбрано значение 2(*[СОКРАЩ](#page-36-6) ВИД*), на ней отображается только сокращенное представление всех сигналов и параметров. В данной главе приведено описание этих сигналов и параметров.

Для просмотра всех текущих сигналов и параметров выберите для параметра *[1611](#page-36-4) ВИД [ПАРАМЕТРА](#page-36-5)* значение 3(*[ПОЛНЫЙ](#page-36-7) ВИД*). Описание всех текущих сигналов и параметров приведено в главе *Текущие сигналы и параметры Руководства по эксплуатации приводов ACS310* (3AUA0000044201, на английском языке).

# <span id="page-32-1"></span>**Термины и сокращения**

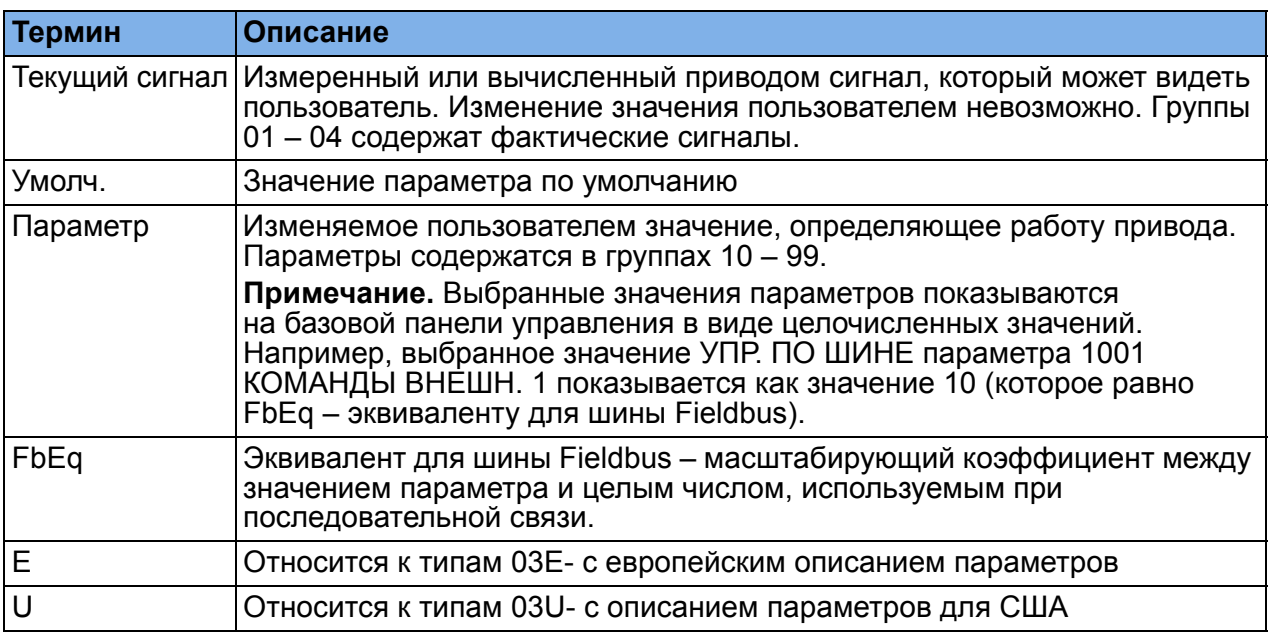

# <span id="page-32-2"></span>**Эквивалент для шины Fieldbus**

**Пример.** Если посредством внешней системы управления задается параметр *[2008](#page-36-8) МАКС. [ЧАСТОТА](#page-36-9)* (см. стр. *[37](#page-36-8)*), целочисленное значение 1 соответствует 0,1 Гц. Все считываемые и отравляемые значения ограничиваются 16 двоичными разрядами (-32768 – 32767).

## <span id="page-33-1"></span><span id="page-33-0"></span>**Значения по умолчанию для различных макросов**

Когда изменяется прикладной макрос (*[9902](#page-38-3) ПРИКЛ. [МАКРОС](#page-38-4)*), программа обновляет значения параметров до значений, указанных в приведенной ниже таблице. В таблице ниже приведены значения параметров по умолчанию для различных макросов. Для других параметров значения по умолчанию одинаковы для всех макросов. См. перечень параметров, начинающийся на стр. *[35](#page-34-1)* данного руководства, и главу *Текущие сигналы и параметры Руководства по эксплуатации приводов ACS310* (3AUA0000044201, на английском языке). Информация о различных макросах приведена в главе *Прикладные макросы* того же руководства.

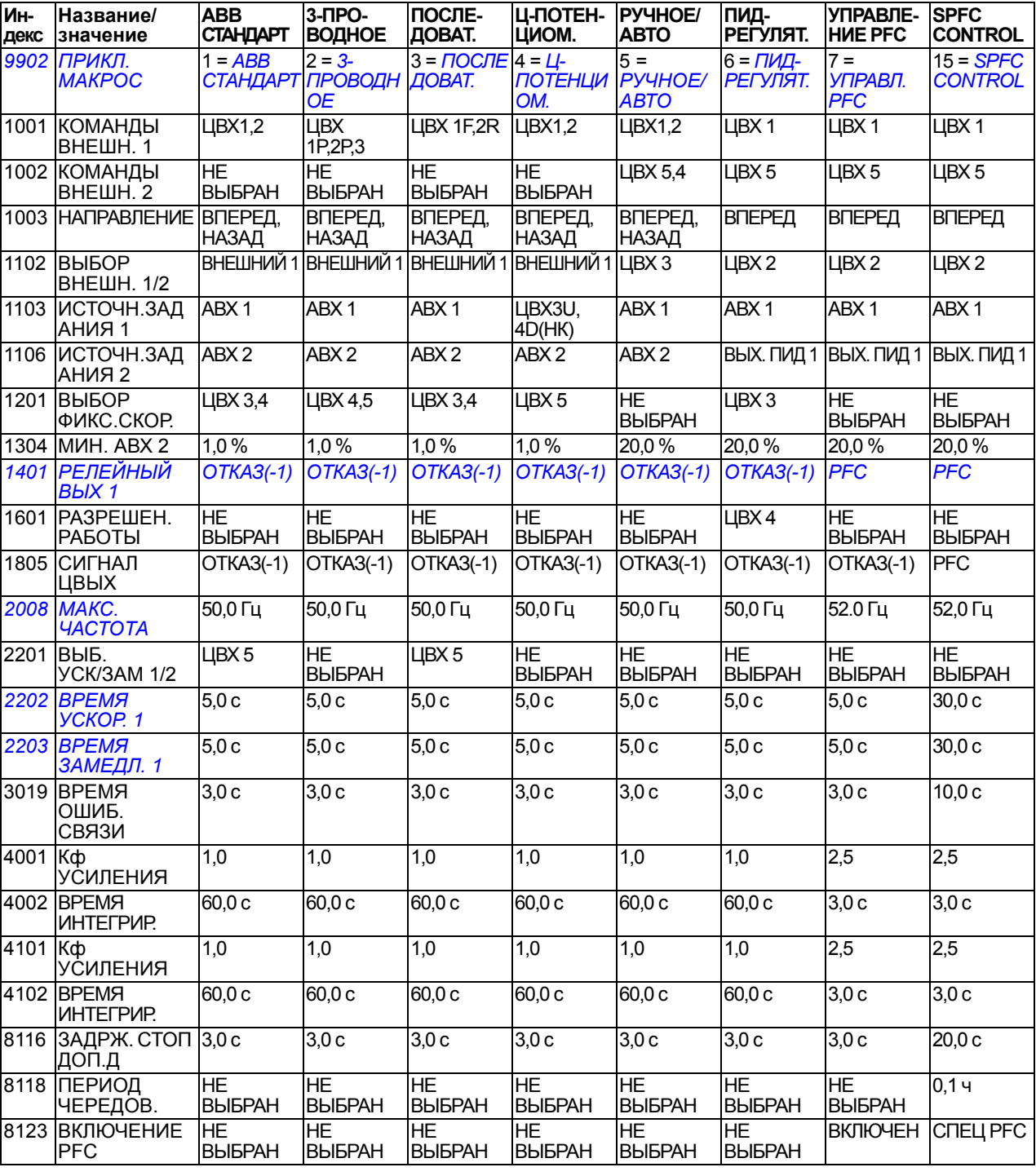

# <span id="page-34-0"></span>**Сокращенное отображение текущих сигналов**

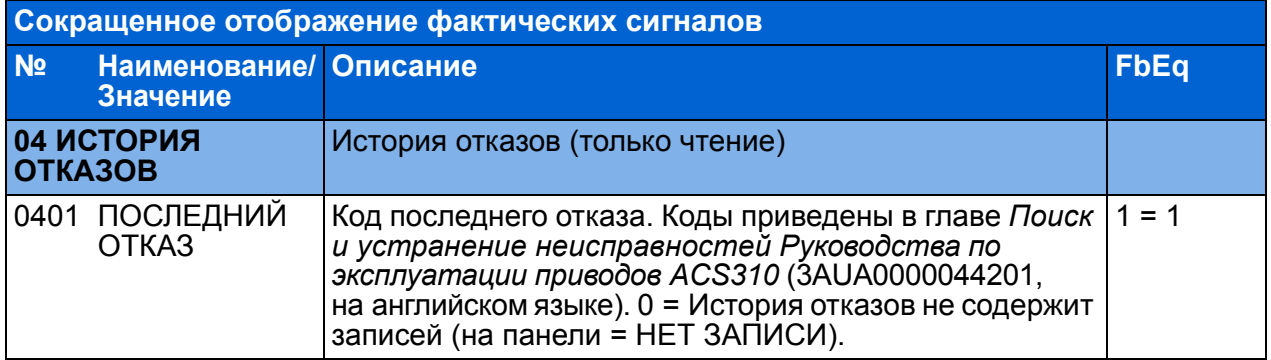

# <span id="page-34-1"></span>**Сокращенное отображение параметров**

<span id="page-34-6"></span><span id="page-34-5"></span><span id="page-34-4"></span><span id="page-34-3"></span><span id="page-34-2"></span>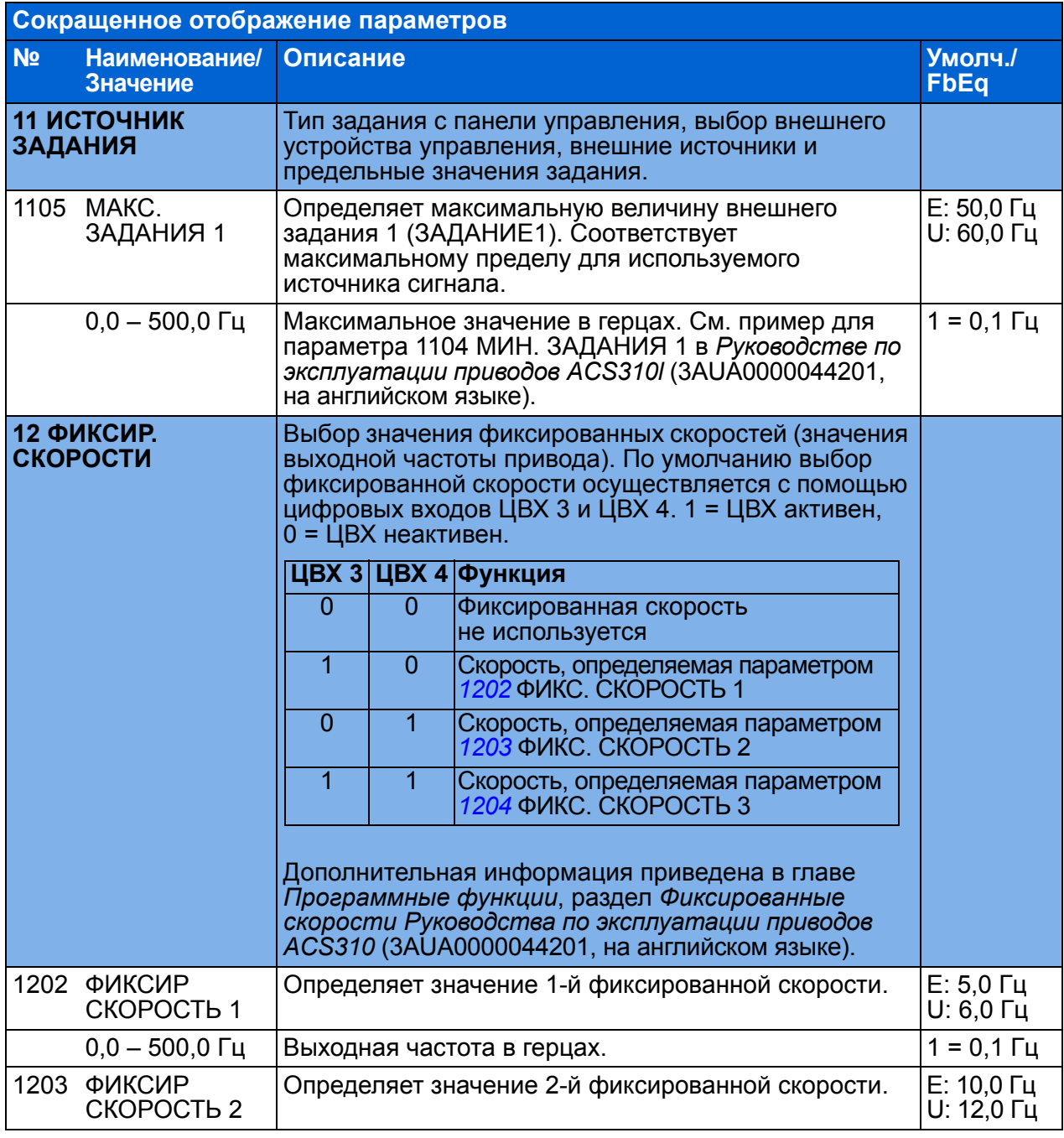

<span id="page-35-5"></span><span id="page-35-4"></span><span id="page-35-3"></span><span id="page-35-2"></span><span id="page-35-1"></span><span id="page-35-0"></span>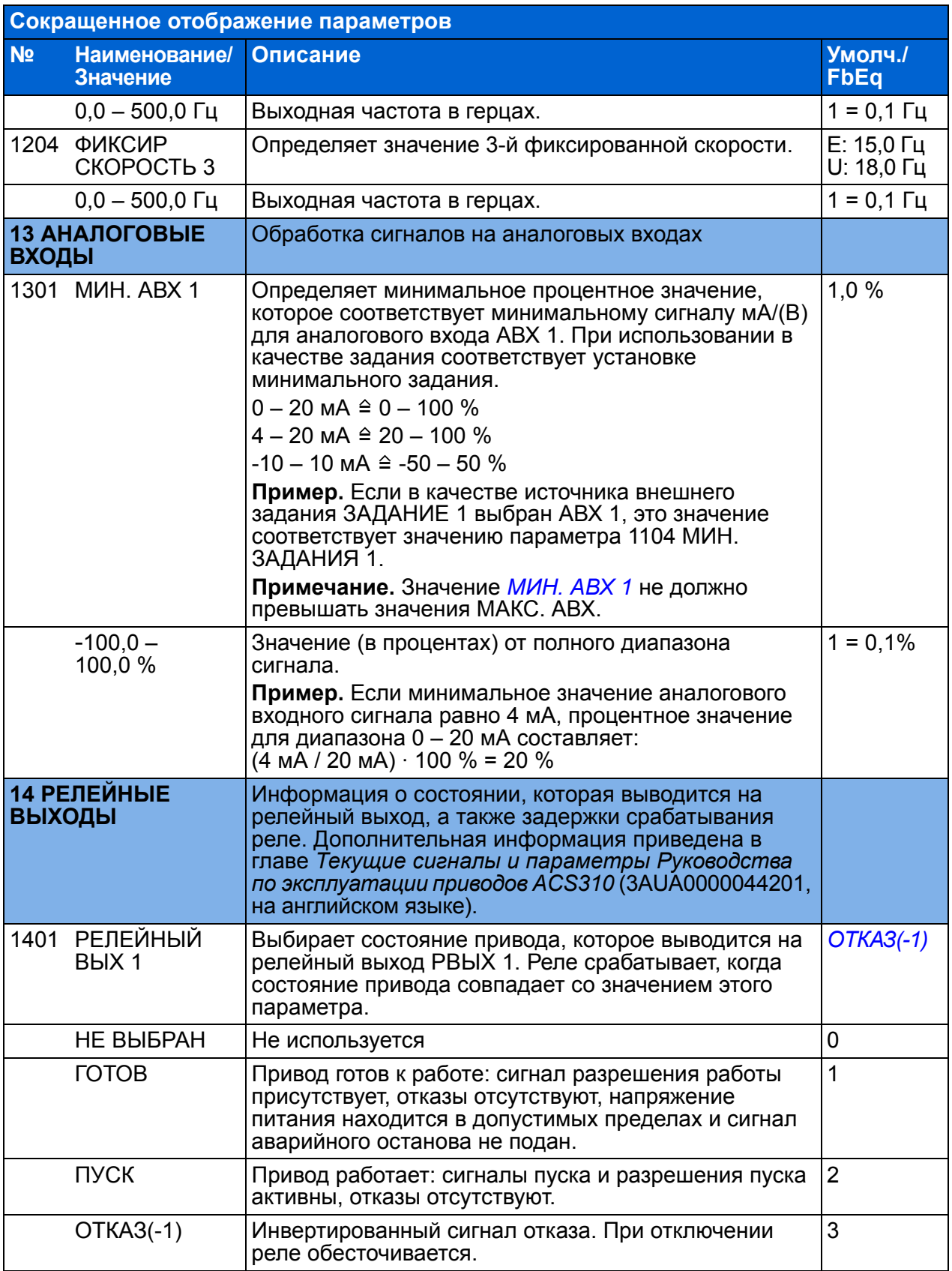

<span id="page-36-10"></span>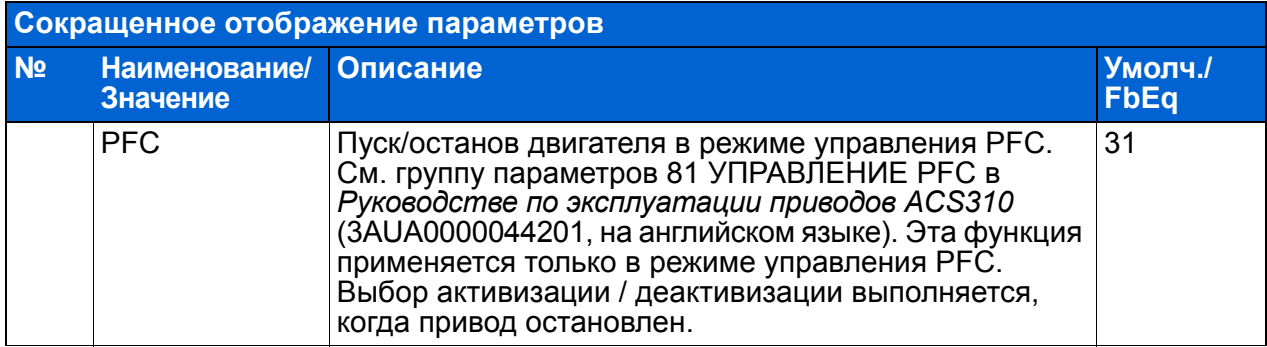

<span id="page-36-11"></span><span id="page-36-9"></span><span id="page-36-8"></span><span id="page-36-7"></span><span id="page-36-6"></span><span id="page-36-5"></span><span id="page-36-4"></span><span id="page-36-3"></span><span id="page-36-2"></span><span id="page-36-1"></span><span id="page-36-0"></span>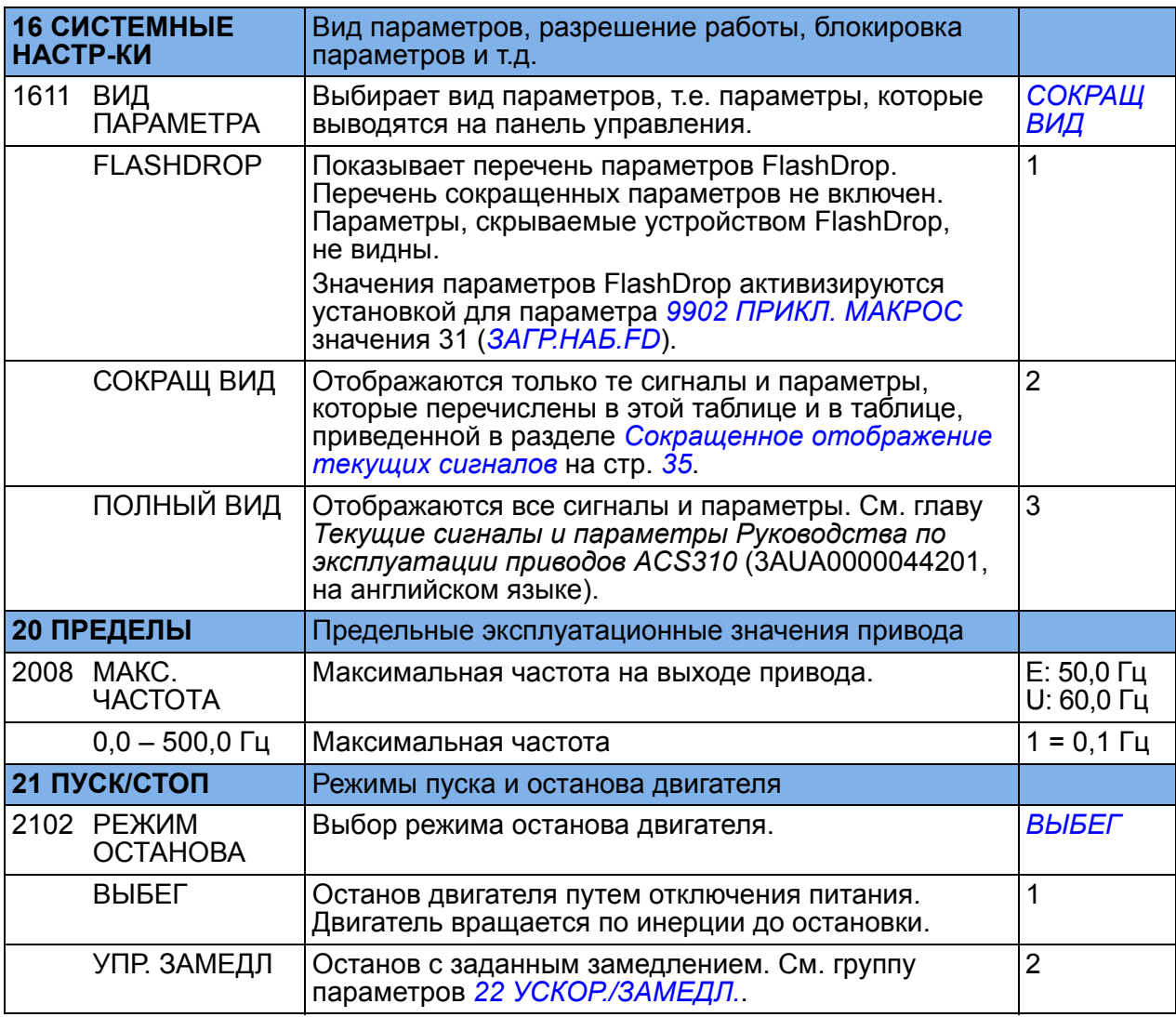

<span id="page-37-10"></span><span id="page-37-9"></span><span id="page-37-8"></span><span id="page-37-7"></span><span id="page-37-6"></span><span id="page-37-5"></span><span id="page-37-4"></span><span id="page-37-3"></span><span id="page-37-2"></span><span id="page-37-1"></span><span id="page-37-0"></span>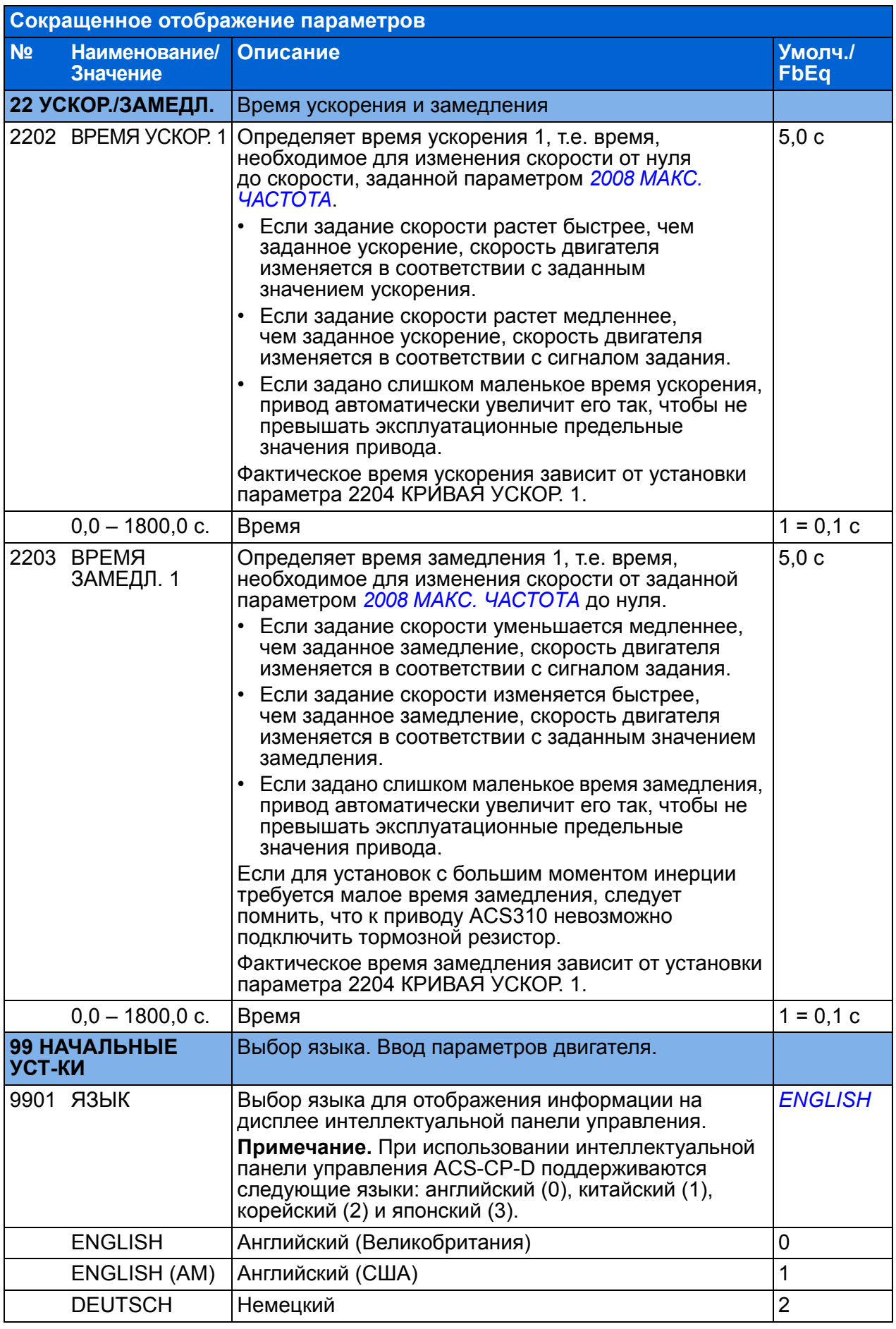

<span id="page-38-11"></span><span id="page-38-10"></span><span id="page-38-9"></span><span id="page-38-8"></span><span id="page-38-7"></span><span id="page-38-6"></span><span id="page-38-5"></span><span id="page-38-4"></span><span id="page-38-3"></span><span id="page-38-2"></span><span id="page-38-1"></span><span id="page-38-0"></span>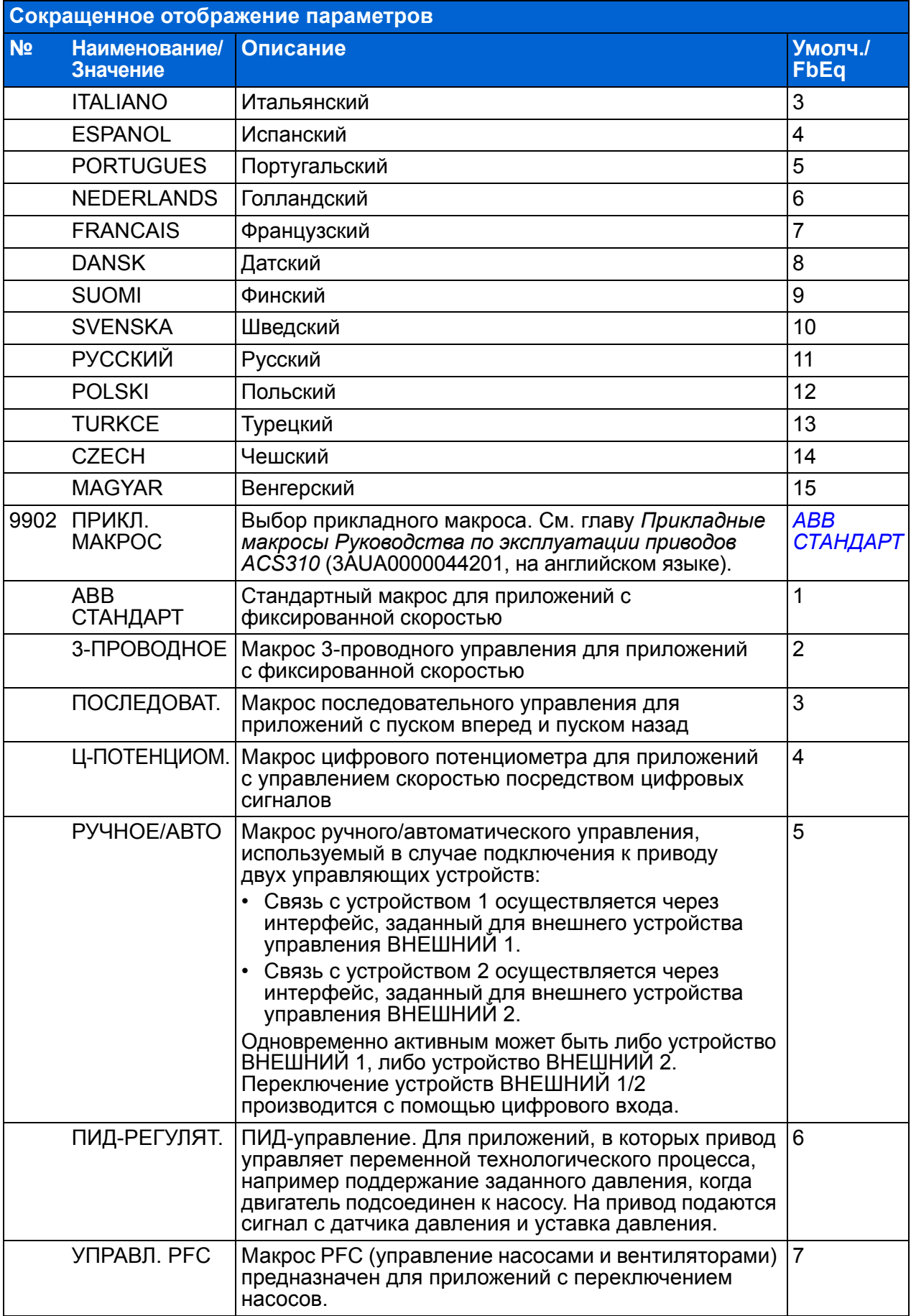

<span id="page-39-1"></span><span id="page-39-0"></span>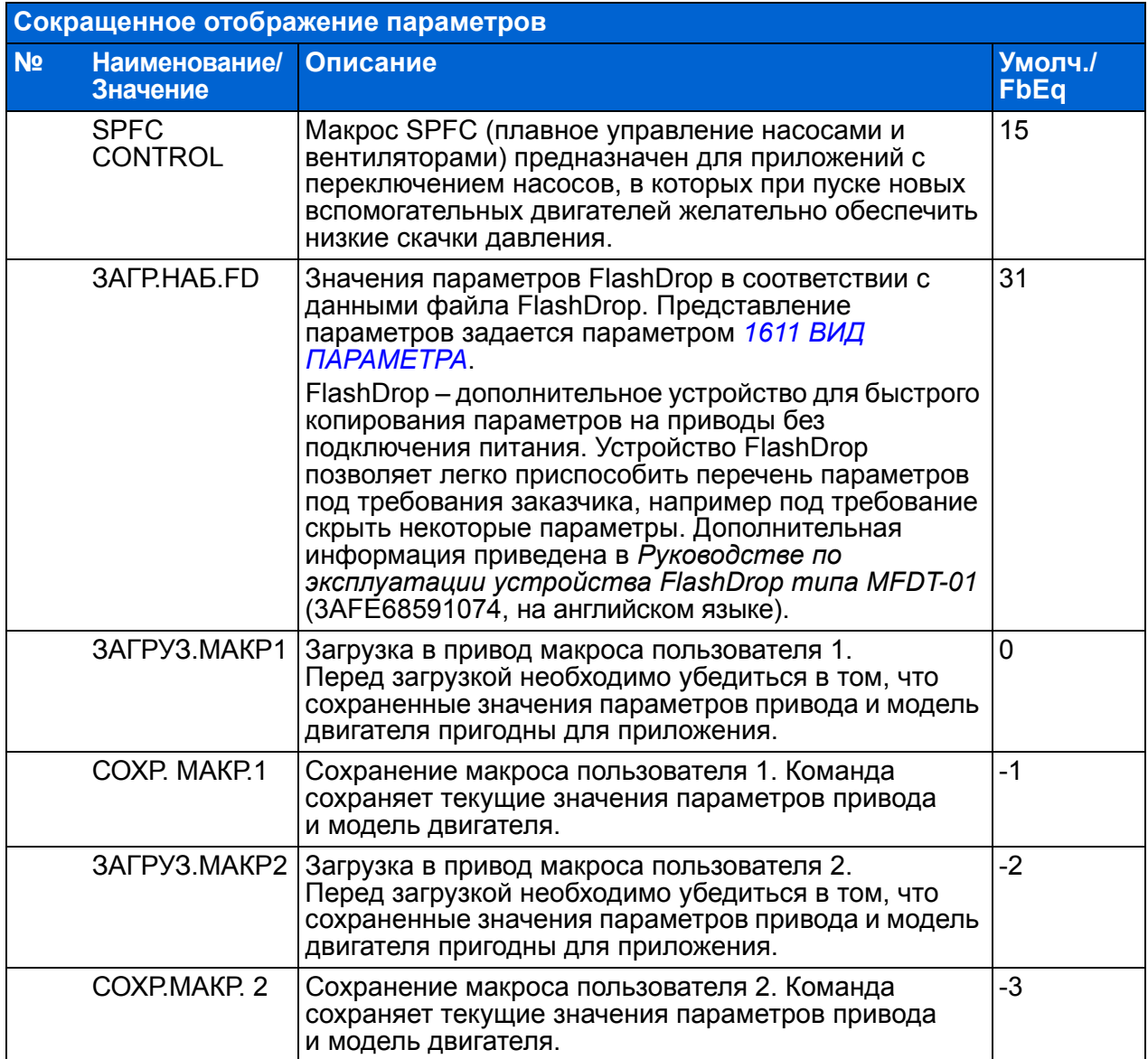

<span id="page-40-8"></span><span id="page-40-7"></span><span id="page-40-6"></span><span id="page-40-5"></span><span id="page-40-4"></span><span id="page-40-3"></span><span id="page-40-2"></span><span id="page-40-1"></span><span id="page-40-0"></span>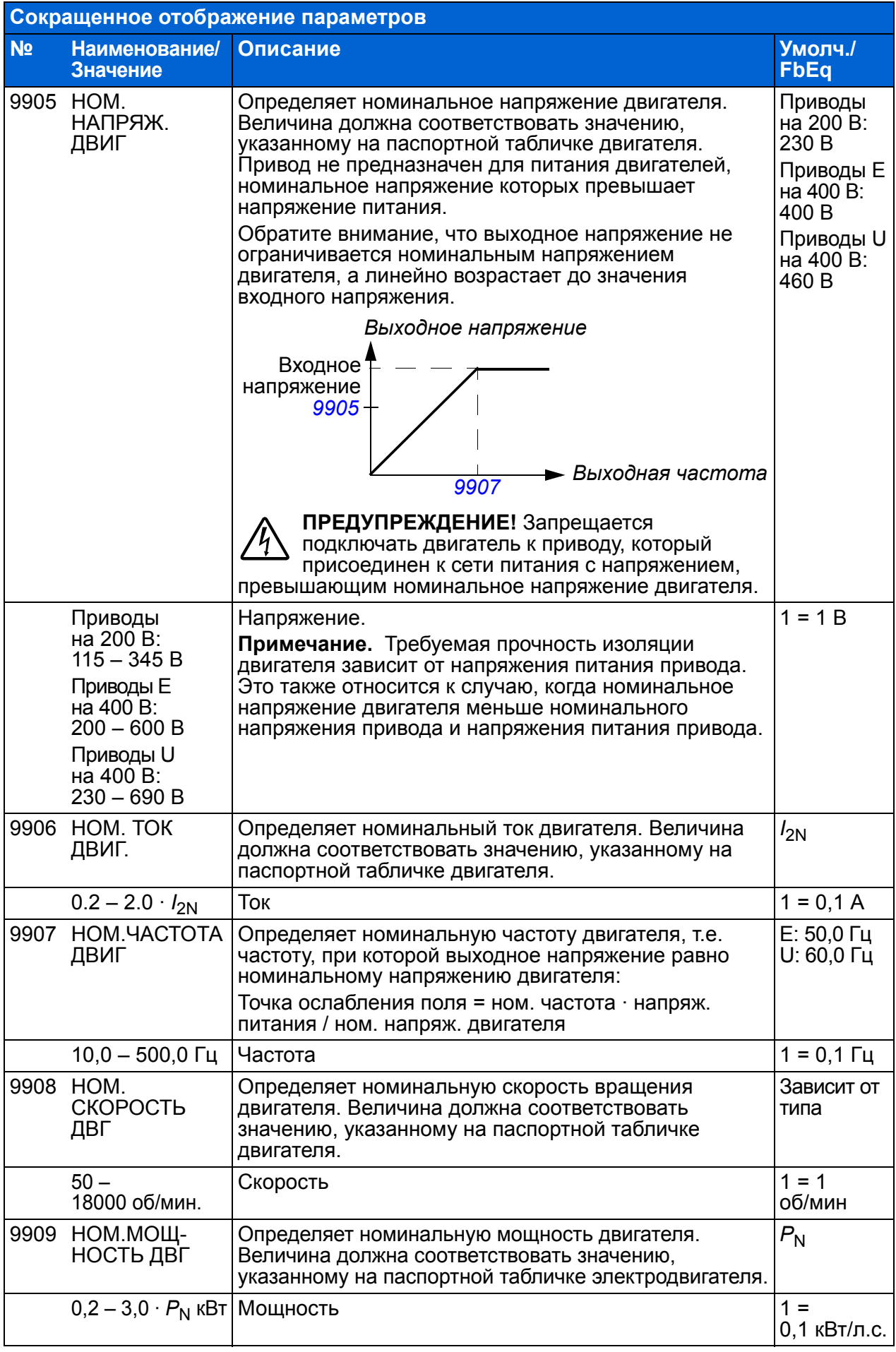

# <span id="page-42-0"></span>**7. Технические характеристики**

### <span id="page-42-2"></span><span id="page-42-1"></span>**Характеристики**

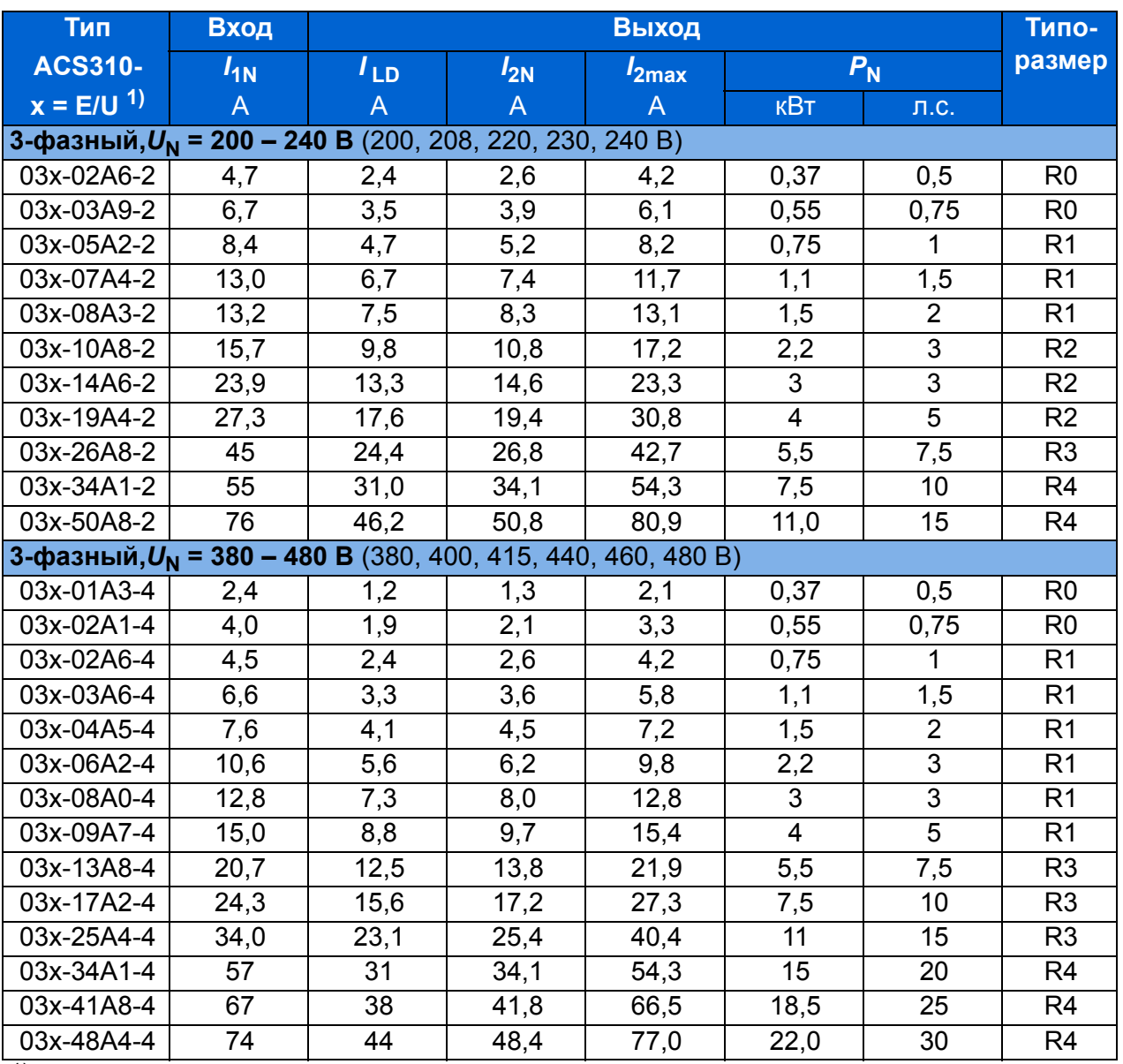

 $1)$  E = Фильтр ЭМС подключен (металлический винт фильтра ЭМС на месте),

00578903.xls D

U = Фильтр ЭМС не подключен (установлен пластмассовый винт

#### **Определения**

*I*1N Длительный входной ток, действ. значение (для определения характеристик кабелей и предохранителей) при температуре окружающего воздуха +40 °C.

*I* **LD** Длительный выходной ток при температуре окружающего воздуха +50 °C. Допускается перегрузка 10 % в течение одной минуты с интервалом 10 минут.

- *I***<sub>2N</sub>** Максимальный выходной при температуре окружающего воздуха +40 °C. Перегрузка не допускается , понижение показателей на 1 % на каждый градус повышения температуры (1 °C) до 50 °C.
- *I***2max** Максимальный мгновенный выходной ток. Допускается в течение двух секунд при пуске; в других случаях длительность ограничивается температурой привода.
- *P***<sup>N</sup>** Номинальная мощность двигателя. Значения в киловаттах относятся к большинству 4-полюсных двигателей стандарта IEC. Значения в лошадиных силах относятся к большинству 4-полюсных двигателей стандарта NEMA.
- **R0 R4** Приводы ACS310 изготавливаются в корпусах типоразмеров R0...R4. Некоторые указания и другая информация, относящаяся только к корпусам определенных типоразмеров, обозначены символами соответствующих типоразмеров (R0 – R4).

### **Выбор типоразмера**

Типоразмер привода выбирается на основании номинальных значений тока и мощности двигателя. Для обеспечения номинальной мощности двигателя, указанной в данной таблице, номинальный ток привода должен быть больше или равен номинальному току двигателя. Кроме того, номинальная мощность привода должна быть не меньше номинальной мощности двигателя. В пределах одного диапазона напряжения номинальные значения мощности остаются неизменными независимо от напряжения питания.

**Примечание 1.** Максимально допустимая мощность на валу двигателя ограничена значением 1,5 ·  $P_N$ . В случае превышения этого значения крутящий момент и ток двигателя автоматически ограничиваются. Данная функция защищает от перегрузки входной мост привода.

**Примечание 2.** Номинальные значения действительны при температуре окружающего воздуха 40 °С для  $I_{2N}$  и 50 °С для  $I_{LD}$ .

В системах с несколькими двигателями выходной ток привода должен быть не меньше суммарного входного тока всех двигателей.

#### **Снижение номинальных характеристик**

Дополнительная информация о снижении характеристик приведена в главе *Технические характеристики*, раздел *Снижение номинальных характеристик Руководства по эксплуатации приводов ACS310* (3AUA0000044201, на английском языке).

# <span id="page-44-0"></span>**Сечения силовых кабелей и предохранители**

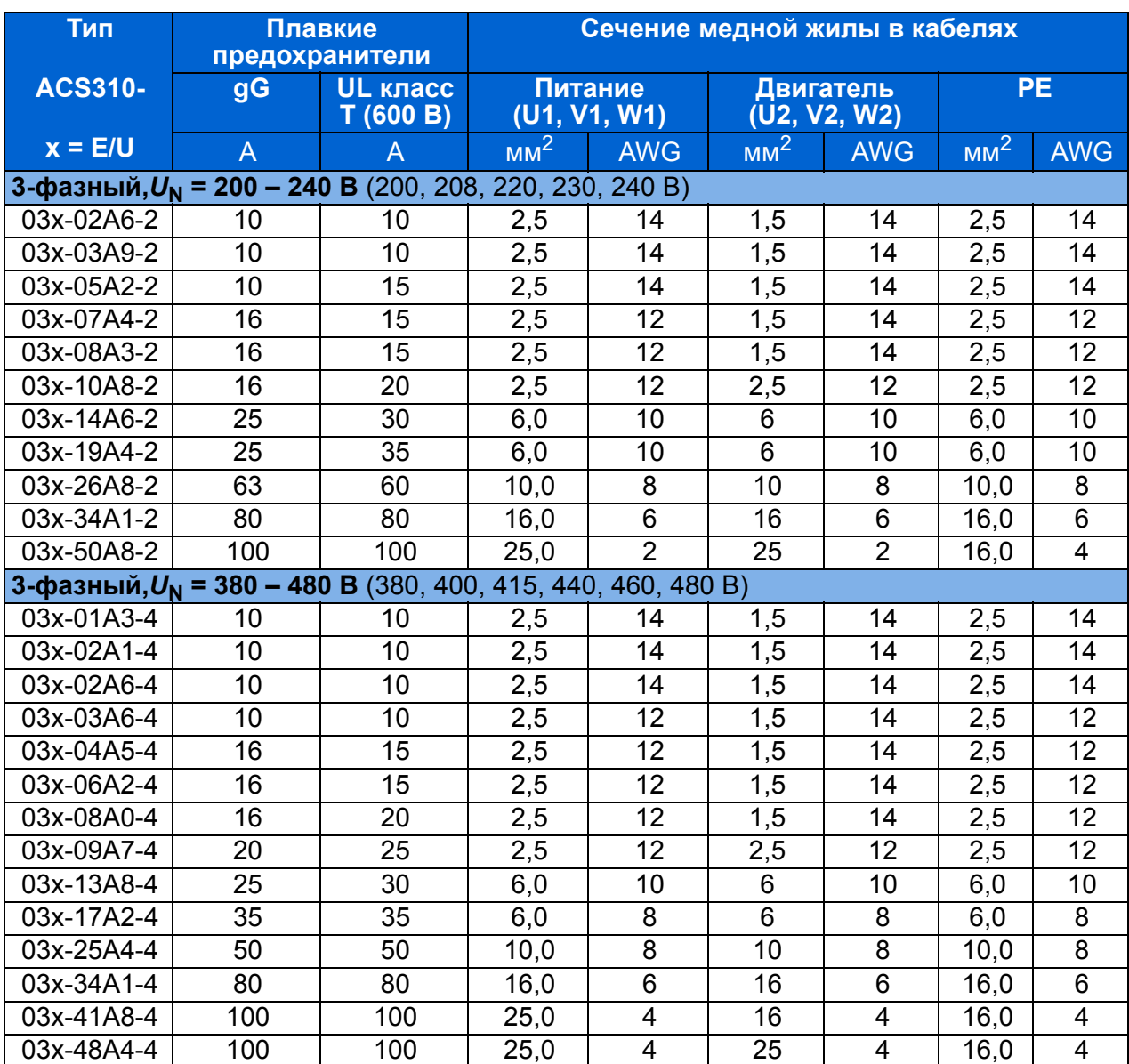

**Примечание.** Не следует использовать более мощные предохранители.

00578903.xls D

# <span id="page-45-0"></span>**Контрольный перечень UL**

Знак UL наносится на привод для подтверждения его соответствия требованиям лаборатории по технике безопасности (UL, США).

См. указания по электрическому монтажу, приведенные в разделах данного руководства или *Руководства по эксплуатации приводов ACS310* (3AUA0000044201, на английском языке), указанных ниже.

**Подключение к питающей электросети** – см. *Руководство по эксплуатации приводов ACS310,* глава *Технические характеристики*, раздел *Характеристики сети электропитания*.

**Устройство отключения электропитания** – cм. *Руководство по эксплуатации приводов ACS310,* глава *Планирование электрического монтажа*, раздел *Выбор устройства отключения электропитания*.

**Условия эксплуатации** – привод следует использовать в отапливаемом закрытом помещении с контролируемыми условиями. Конкретные параметры условий эксплуатации: cм. *Руководство по эксплуатации привода ACS310,*  глава *Технические характеристики,* раздел *Окружающие условия*.

**Предохранители кабеля питания** – для монтажа в США должна быть обеспечена защита цепей в соответствии с Национальным сводом законов и технических стандартов США по электротехнике (NEC) и всеми действующими местными нормами и правилами. Для выполнения этих требований используйте плавкие предохранители с сертификацией UL, указанные в разделе *[Сечения](#page-44-0) силовых кабелей и [предохранители](#page-44-0)* на стр. *[45](#page-44-0)*.

Для монтажа в Канаде должна быть обеспечена защита цепей в соответствии с Канадским электротехническим кодексом и всеми действующими нормами и правилами провинций. Для выполнения этих требований используйте плавкие предохранители с сертификацией UL, указанные в разделе *Сечения [силовых](#page-44-0) кабелей и [предохранители](#page-44-0)* на стр. *[45](#page-44-0)*.

**Выбор кабеля питания** – cм. *Руководство по эксплуатации приводов ACS310,*  глава *Планирование электрического монтажа*, раздел *Выбор силовых кабелей*.

**Подключение кабеля питания** – схема подключения и моменты затяжки приведены в разделе *[Подключение](#page-15-1) силовых кабелей* на стр. *[16](#page-15-1)*.

**Защита от перегрузки** – привод обеспечивает защиту от перегрузки в соответствии с Национальным сводом законов и технических стандартов США по электротехнике (NEC).

# <span id="page-46-1"></span>**Дополнительная информация**

# <span id="page-46-2"></span>**Запросы об изделиях и услугах**

Все вопросы, касающиеся продукции, следует направлять в местное представительство корпорации ABB с указанием типа и серийного номера рассматриваемого привода. Перечни товаров, а также сведения о технической поддержке и услугах, предлагаемых корпорацией ABB, можно найти на сайте [www.abb.com/drives,](www.abb.com/drives) выбирая последовательно *Sales*, S*upport и Service Network*.

# <span id="page-46-3"></span>**Обучение применению изделий**

Информацию об обучении работе с изделиями ABB можно найти на сайте [www.abb.com/drives,](www.abb.com/drives) выбрав ссылку *Training courses*.

# <span id="page-46-4"></span>**Обратная связь по поводу руководств по приводам ABB**

Будем рады получить ваши замечания по нашим руководствам. Зайдите на сайт <www.abb.com/drives> и выберите ссылку *Document Library – Manuals feedback form (LV AC drives)*.

# <span id="page-46-5"></span><span id="page-46-0"></span>**Библиотека документов в сети Интернет**

В сети Интернет можно найти руководства и другую документацию по изделиям в формате PDF. Зайдите на сайт <www.abb.com/drives> и перейдите по ссылке *Document Library*. Библиотеку можно просматривать или задавать критерии поиска, например, указав в поле поиска код документа.

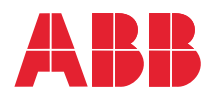

#### **ООО "АББ Индустри и Стройтехника "**

Россия, 117861, г. Москва , ул. Обручева, дом 30/1, стр. 2 тел.: +7 (495) 960-22-00 факс: +7 (495) 960-22-20 www.abb.ru/ibs ruibs@ru.abb.com

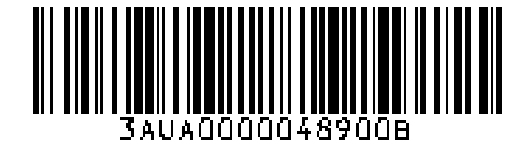